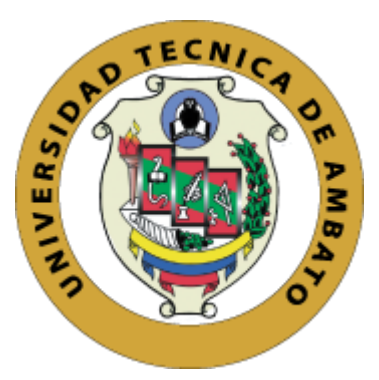

# **UNIVERSIDAD TÉCNICA DE AMBATO FACULTAD DE INGENIERÍA EN SISTEMAS, ELECTRÓNICA E INDUSTRIAL CARRERA DE SOFTWARE**

**Tema:**

## **DESARROLLO DE APLICACIÓN WEB PARA LA AUTOMATIZACIÓN DE LA FISCALIZACIÓN Y SUBIDA DE INFORMACIÓN DE LAS REDES DE DISTRIBUCIÓN AL SISTEMA DE INFORMACIÓN GEOGRÁFICA DE LA EMPRESA ELÉCTRICA AMBATO REGIONAL CENTRO NORTE S.A.**

Trabajo de titulación modalidad Proyecto de Investigación, presentado previo a la obtención del título de Ingeniero en Software. **ÁREA:** Software **LÍNEA DE INVESTIGACIÓN:** Desarrollo de Software **AUTOR**: Ricardo Esteban Supe Silva **TUTOR:** Ing. Dennis Vinicio Chicaiza Castillo Ambato – Ecuador septiembre – 2023

## **APROBACIÓN DEL TUTOR**

En calidad de tutor del trabajo de titulación con el tema: **DESARROLLO DE APLICACIÓN WEB PARA LA AUTOMATIZACIÓN DE LA FISCALIZACIÓN Y SUBIDA DE INFORMACIÓN DE LAS REDES DE DISTRIBUCIÓN AL SISTEMA DE INFORMACIÓN GEOGRÁFICA DE LA EMPRESA ELÉCTRICA AMBATO REGIONAL CENTRO NORTE S.A.** desarrollado bajo la modalidad Proyecto de Investigación por el señor Ricardo Esteban Supe Silva, estudiante de la Carrera de Ingeniería de Software de la Facultad de Ingeniería en Sistemas, Electrónica e Industrial, de la Universidad Técnica de Ambato, me permito indicar que el estudiante ha sido tutorado durante todo el desarrollo del trabajo hasta su conclusión, de acuerdo a lo dispuesto en el Artículo 17 del Reglamento para la Titulación de Grado en la Universidad Técnica de Ambato y el numeral 6.3 del instructivo del reglamento referido.

Ambato, agosto 2023.

------------------------------------------ Firmado electrónicamente por: **DENNIS VINICIO CHICAIZA CASTILLO**

Ing. Dennis Vinicio Chicaiza Castillo TUTOR

## **AUTORÍA**

El presente trabajo de titulación titulado: DESARROLLO DE APLICACIÓN WEB PARA LA AUTOMATIZACIÓN DE LA FISCALIZACIÓN Y SUBIDA DE INFORMACIÓN DE LAS REDES DE DISTRIBUCIÓN AL SISTEMA DE INFORMACIÓN GEOGRÁFICA DE LA EMPRESA ELÉCTRICA AMBATO REGIONAL CENTRO NORTE S.A. es absolutamente original, auténtico y personal y ha observado los preceptos establecidos en la Disposición General Quinta del Reglamento para la Titulación de Grado en la Universidad Técnica de Ambato. En tal virtud, el contenido, efectos legales y académicos que se desprenden del mismo son de exclusiva responsabilidad del autor.

Ambato, agosto 2023.

Ricardo Esteban Supe Silva C.C. 1805096904 **AUTOR** 

#### **DERECHOS DE AUTOR**

Autorizo a la Universidad Técnica de Ambato para que reproduzca total o parcialmente este trabajo de titulación dentro de las regulaciones legales e institucionales correspondientes. Además, cedo todos mis derechos de autor a favor de la institución con el propósito de su difusión pública, por lo tanto, autorizo su publicación en el repositorio virtual institucional como un documento disponible para la lectura y uso con fines académicos e investigativos de acuerdo con la Disposición General Cuarta del Reglamento para la Titulación de Grado en la Universidad Técnica de Ambato.

Ambato, agosto 2023.

Ricardo Esteban Supe Silva C.C. 1805096904 **AUTOR** 

## **APROBACIÓN DEL TRIBUNAL DE GRADO**

En calidad de par calificador del informe final del trabajo de titulación presentado por el señor Ricardo Esteban Supe Silva, estudiante de la Carrera de Software, de la Facultad de Ingeniería en Sistemas, Electrónica e Industrial, bajo la Modalidad Proyecto de Investigación, titulado: **DESARROLLO DE APLICACIÓN WEB PARA LA AUTOMATIZACIÓN DE LA FISCALIZACIÓN Y SUBIDA DE INFORMACIÓN DE LAS REDES DE DISTRIBUCIÓN AL SISTEMA DE INFORMACIÓN GEOGRÁFICA DE LA EMPRESA ELÉCTRICA AMBATO REGIONAL CENTRO NORTE S.A.**, nos permitimos informar que el trabajo ha sido revisado y calificado de acuerdo al Artículo 19 del Reglamento para la Titulación de Grado en la Universidad Técnica de Ambato y el numeral 6.4 del instructivo del reglamento referido. Para cuya constancia suscribimos, conjuntamente con la señora Presidente del Tribunal.

Ambato, agosto 2023.

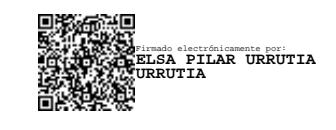

Ing. Elsa Pilar Urrutia Urrutia, Mg. PRESIDENTE DEL TRIBUNAL

------------------------------------------

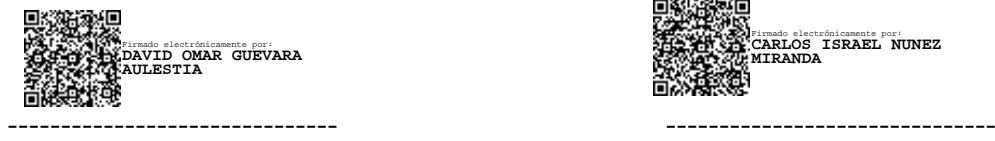

Ing. David Omar Guevara Aulestia Ing. Carlos Israel Núñez Miranda PROFESOR CALIFICADOR PROFESOR CALIFICADOR

Firmado electrónicamente por: **CARLOS ISRAEL NUNEZ MIRANDA**

## **DEDICATORIA**

<span id="page-5-0"></span>*Dedico este trabajo a todos aquellos que, a pesar de las adversidades, perseveramos en la búsqueda del conocimiento. A mis compañeros, quienes compartieron el camino de desafíos y logros.* 

*A mi familia y amigos por su apoyo inquebrantable. En memoria de las lecciones aprendidas y con la esperanza de un sistema educativo cada vez más comprometido y colaborativo.*

*Ricardo Esteban Supe Silva.*

#### **AGRADECIMIENTO**

<span id="page-6-0"></span>*A mi familia y amigos que han estado conmigo durante este trayecto dándome un empujón siempre que fue necesario.*

*A mi tutor que estuvo presente todo el desarrollo de mi tesis para guiarme y aconsejarme.*

*Deseo extender también un reconocimiento a todas las instancias que contribuyen al desarrollo académico. Reflexionando sobre este proceso, también recuerdo la importancia de una colaboración armoniosa entre estudiantes y universidad, facilitando los recursos necesarios para alcanzar nuestra meta de manera fluida y eficiente.*

Ricardo Esteban Supe Silva.

## ÍNDICE GENERAL DE CONTENIDOS

<span id="page-7-0"></span>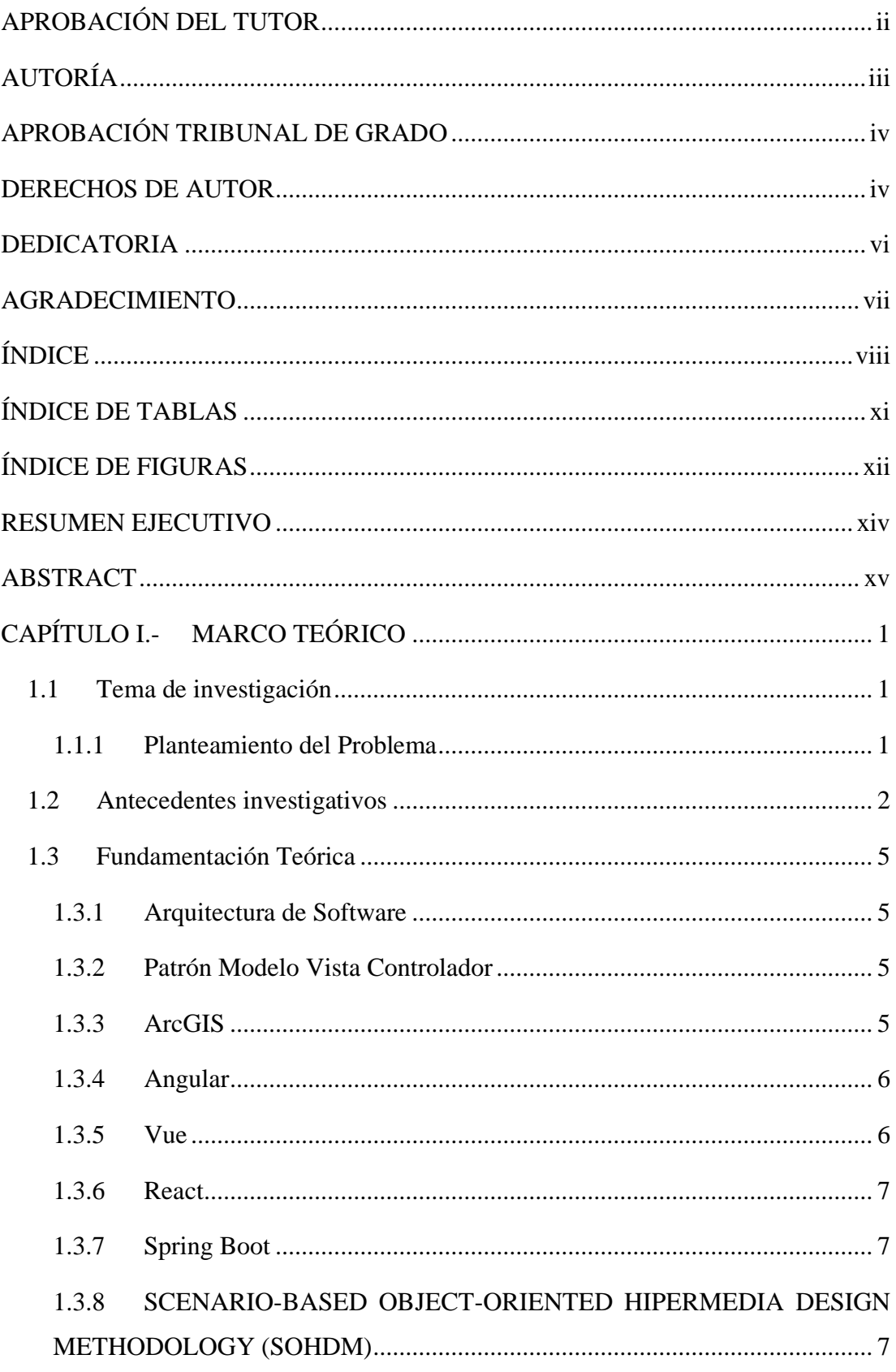

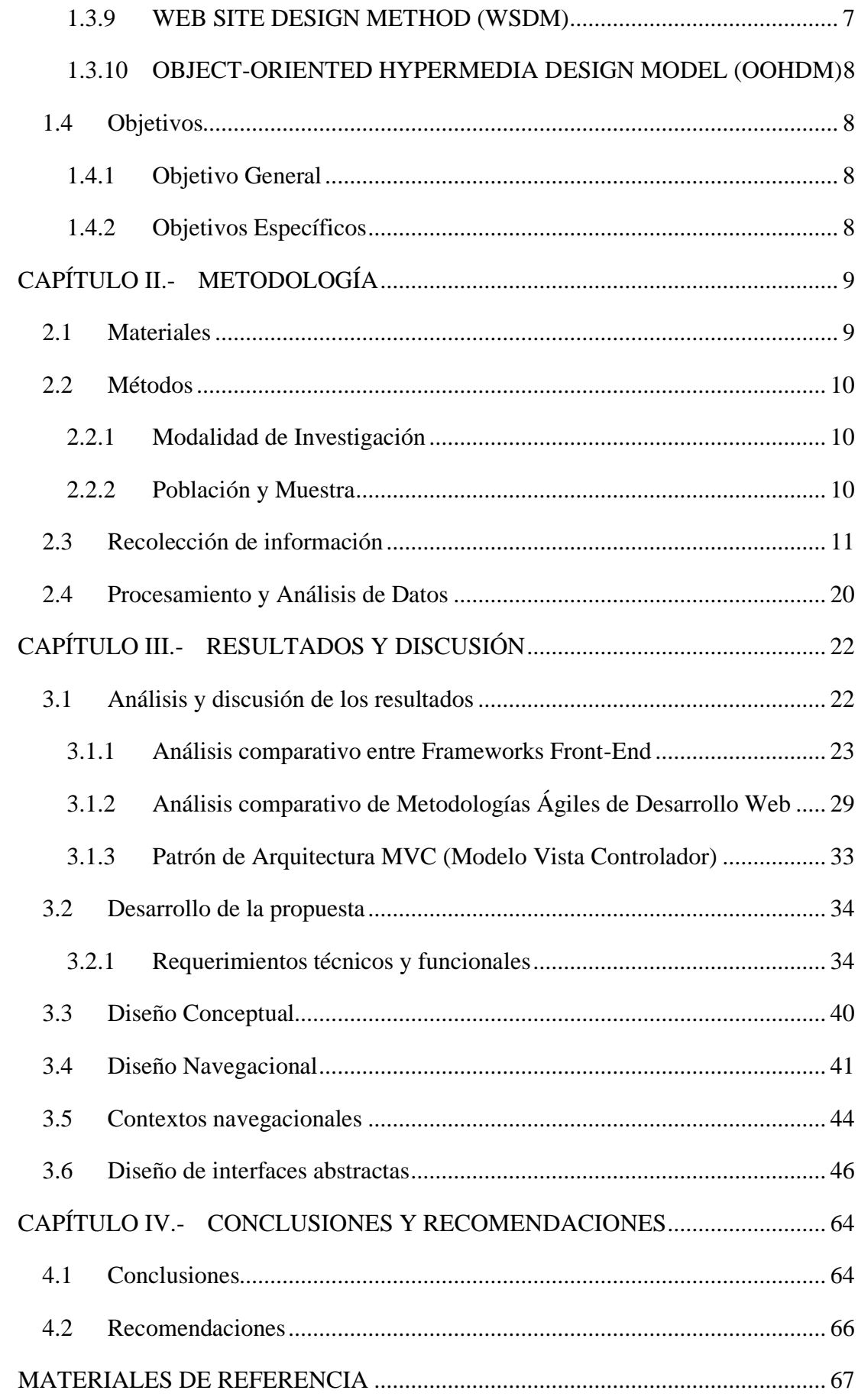

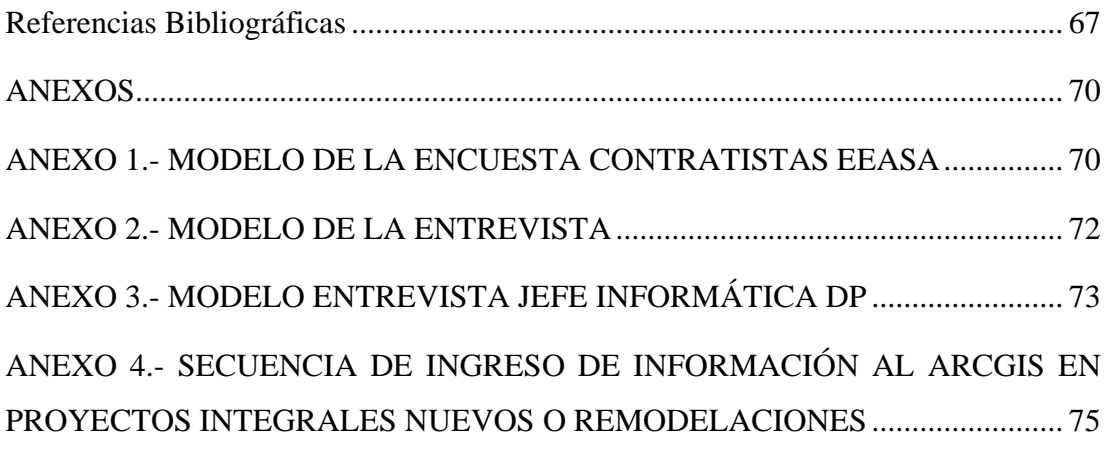

## **ÍNDICE DE TABLAS**

<span id="page-10-0"></span>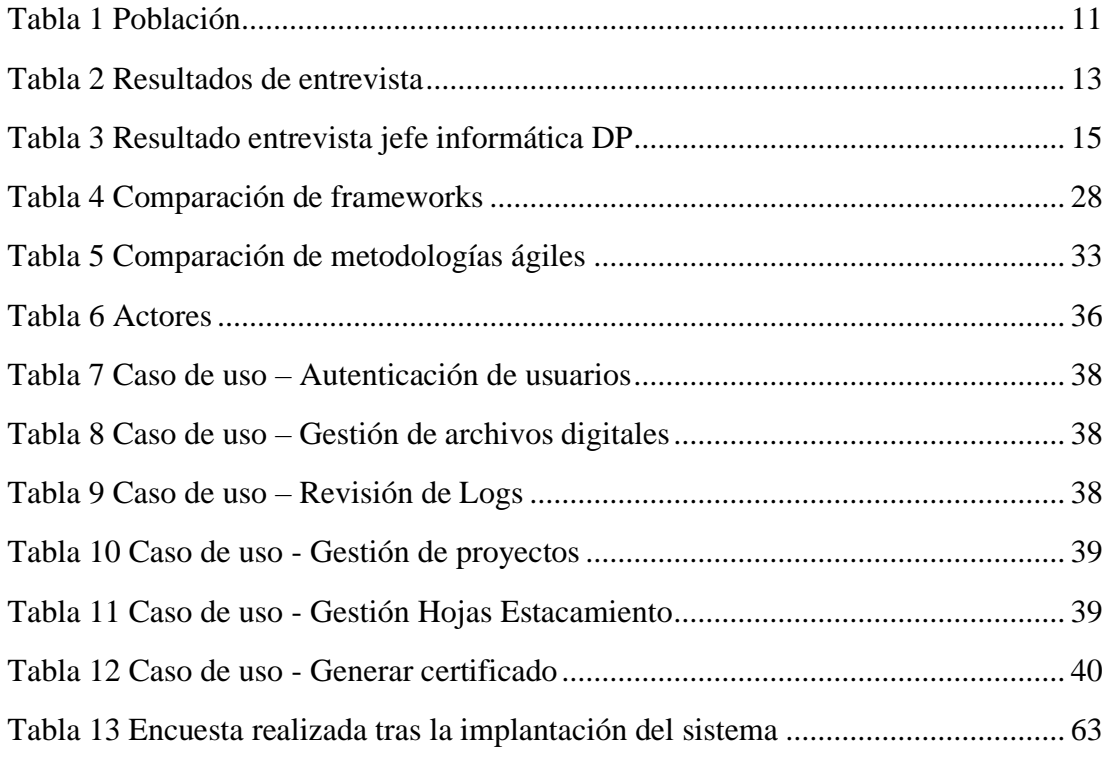

## **ÍNDICE DE FIGURAS**

<span id="page-11-0"></span>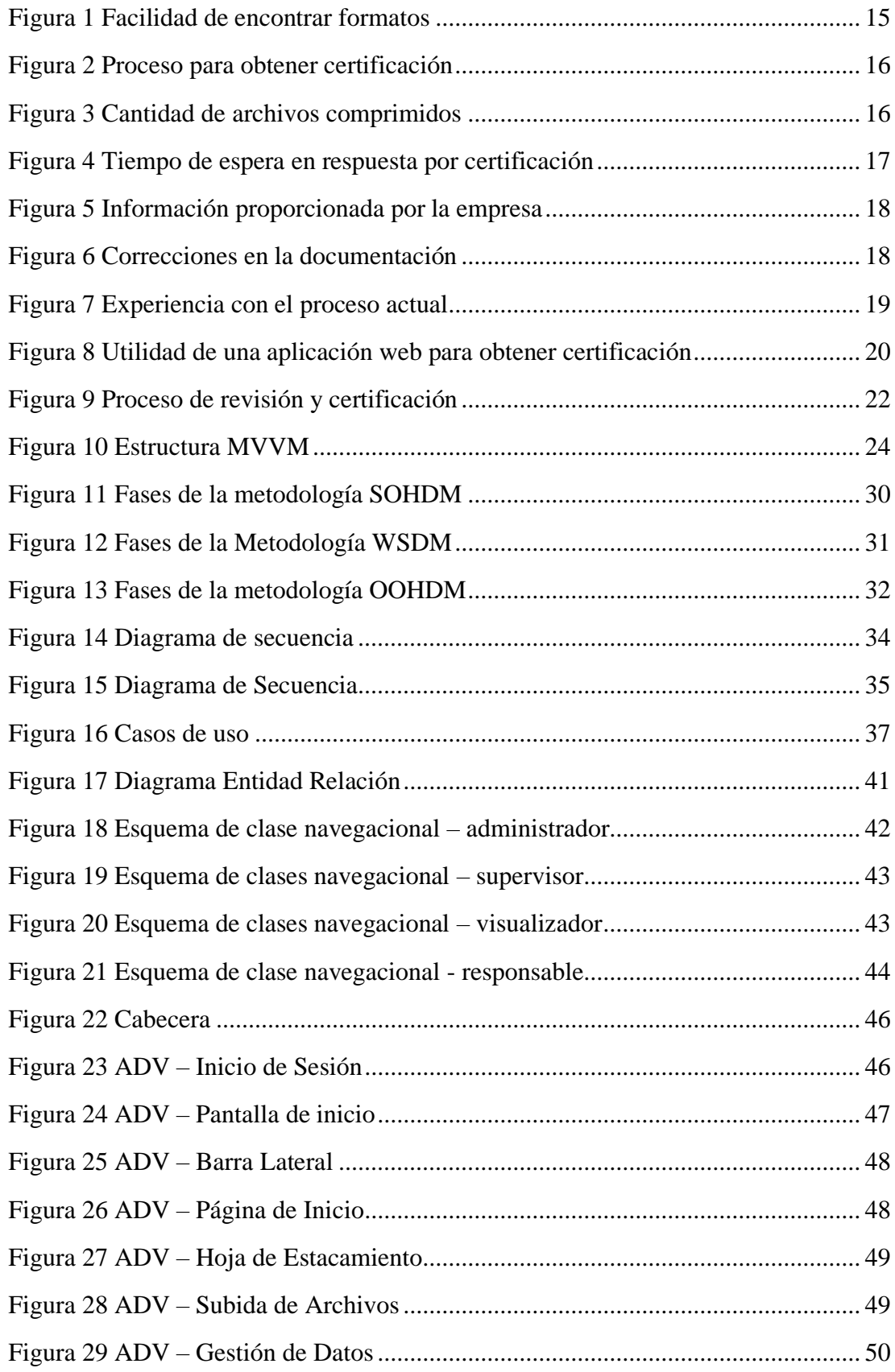

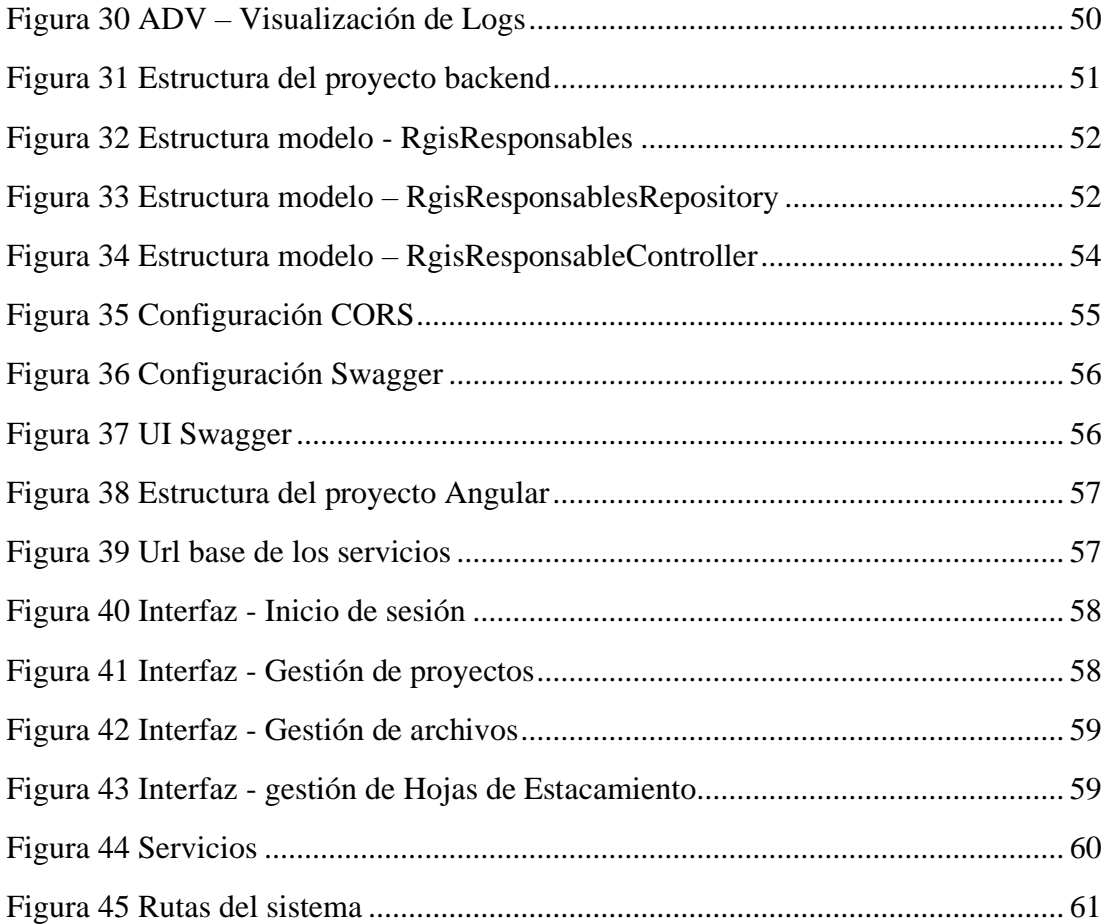

#### **RESUMEN EJECUTIVO**

<span id="page-13-0"></span>El presente proyecto nace con la necesidad de automatizar el proceso de revisión de las Hojas de Estacamiento que recibe el Departamento de Planificación de la Empresa Eléctrica Ambato Regional Centro Norte S.A, la revisión de dichas hojas es un proceso que tarda aproximadamente treinta minutos y por cada error encontrado sumaba más tiempo en su revisión. En primer lugar, en el levantamiento de requisitos para el desarrollo del sistema, se realizaron encuestas y entrevistas al personal de EEASA con el fin de obtener requerimientos técnicos y funcionales que permitieran la compresión de los procesos que manejan y utilizarlos a favor de la automatización y elaboración del sistema. Para el almacenamiento de archivos digitales se optó por tipos de datos BLOB ya que otorga mayor ventaja que al utilizar almacenamiento externo. En segundo lugar, se investigaron metodologías ágiles que permitan facilitar el desarrollo de la aplicación dando OOHDM como la mejor opción, durante sus primeras etapas de desarrollo permite generar un código base a partir de sus diagramas. Por un lado, agiliza el desarrollo de la aplicación, por otro lado, toma su tiempo diagramar, definir su contexto navegacional y crear vistas abstractas, pero al final es tiempo invertido en beneficio a la etapa de desarrollo de la metodología. Por último, como herramientas tecnológicas se utilizaron Spring Boot y Oracle como requisito solicitado por el jefe del DP, además Angular fue seleccionado como el mejor framework de Front-End entre una comparación con otras herramientas. En definitiva, el sistema actualmente está siendo utilizado por todos los contratistas, permitiéndoles subir sus archivos y obteniendo su certificado a cualquier hora del día, al mismo tiempo, el trabajo empleado por el personal administrativo del DP se redujo considerablemente.

**Palabras clave:** Aplicación Web, Spring Boot, Angular, OOHDM, Automatización

#### **ABSTRACT**

<span id="page-14-0"></span>This project was born with the need to automate the review process of the "Hojas de Estacamiento" received by the Planning Department of Empresa Eléctrica Ambato Regional Centro Norte S.A., the review of these sheets is a process that takes approximately thirty minutes and for each error found added more time in its review. First, in the requirements gathering for the development of the system, surveys and interviews were conducted with EEASA staff in order to obtain technical and functional requirements that would allow the understanding of the processes they manage and use them in favor of the automation and development of the system. For the storage of digital files, we opted for BLOB data types because it gives greater advantage than using external storage. Secondly, agile methodologies were investigated to facilitate the development of the application, giving OOHDM as the best option, during its early stages of development allows to generate a code base from its diagrams. On the one hand, it speeds up the development of the application, on the other hand, it takes time to diagram, define its navigational context and create abstract views, but in the end, it is time invested for the benefit of the development stage of the methodology. Finally, as technological tools, Spring Boot and Oracle were used as a requirement requested by the head of the PD. Also, Angular was selected as the best Front-End framework in a comparison with other tools. In short, the system is currently being used by all contractors, allowing them to upload their files and obtain their certificate at any time of the day, at the same time, the work used by the DP administrative staff was reduced considerably.

**Keywords:** Web Application, Spring Boot, Angular, OOHDM, Automation

## **CAPÍTULO I.- MARCO TEÓRICO**

#### <span id="page-15-1"></span><span id="page-15-0"></span>**1.1 Tema de investigación**

Desarrollo de aplicación web para la automatización de la fiscalización y subida de información de las redes de distribución al sistema de información geográfica de la Empresa Eléctrica Ambato Regional Centro Norte S.A.

#### <span id="page-15-2"></span>**1.1.1 Planteamiento del Problema**

La cantidad de datos geoespaciales ha crecido rápidamente en las últimas décadas debido al número de satélites y el uso de los Sistemas de Posicionamiento Global (GPS), el mismo que permite ayudar en el análisis y la visualización de todos estos datos, se han desarrollado varios sistemas de información geográfica (GIS) y sitios web de GIS [1]. Debido a este constante incremento, la automatización de revisiones se vuelve importante ya que se almacenan en el sistema de distribución.

A nivel Internacional, en la actualidad constantemente se genera la necesidad de crear Sistemas de Información Geográfica (SIG), ya que, al existir muchas áreas del conocimiento, requieren usar datos geoespaciales para tener mayor exactitud en sus procesos, tales como: gestión pública, medioambiental, ingenieril, etc. Del mismo modo, ciudadanos comunes cada día se interesan más en estas herramientas ya que les permite visualizar mapas y obtener información detallada [2].

En Ecuador, se ha implementado constantemente la automatización de las Subestaciones Eléctricas con tecnologías modernas, por lo que es decisivo difundir los estándares y crear estructuras con sistemas abiertos que posibiliten la interoperatividad de sus componentes [3].

El proceso actual de registro de información de las redes de distribución en la Empresa Eléctrica Ambato Regional Centro Norte S.A. se realiza utilizando ArcGIS, sistema que consiste en el registro de información geográfica de un espacio determinado, los contratistas añaden nuevas estructuras, postes, transformadores, entre otros, en sus proyectos y se envía a través de sesiones en ArcGIS, posteriormente crean un archivo comprimido en el que envían documentos digitalizados con el fin de obtener su certificación.

Estos deben llenar una "Hoja de Estacamiento" en el que constan todas las estructuras que han registrado durante su proyecto, este ingreso de datos es manual y a menudo propicia inserción de datos erróneos, a continuación, dicha información es enviada a fiscalización, el cual se encarga de verificar y validar la información para finalmente enviar al Departamento de Planificación para su revisión final y emisión del certificado.

El DP realiza esta revisión de manera manual, proceso que resulta tedioso y tarda un tiempo considerable en llevarse a cabo, en promedio, el mismo lleva un tiempo de revisión y aprobación de la información, que toma aproximadamente de uno a tres días en ser completado. Si este sucede sin ningún error, el contratista recibirá su certificación, caso contrario se exigirán correcciones.

#### <span id="page-16-0"></span>**1.2 Antecedentes investigativos**

Mediante revisión bibliográfica en universidades de Ecuador se ha obtenido información de otros trabajos relacionados con el proyecto de investigación:

Según Pablo Cañar y Santiago Cordero [4] en su tesis "Análisis, Diseño e Implementación de un Sistema de Información Geográfica para la gestión territorial de las vías en el Gobierno Autónomo Descentralizado Municipal del Cantón Cuenca", trabajo realizado en la Universidad Politécnica Salesiana en el 2013, concluye que:

- Se han notado el uso de tecnologías para el desarrollo SIG con software ESRI y Oracle WebLogic, Forms y Reports en un entorno web que permite realizar CRUD con la información almacenada en un Sistema de Gestión de Base de **Datos**
- Tras un análisis comparativo sobre tecnología que mejor se desempeña en la edición de información geográfica en Web, análisis de costos, requerimientos, se concluye que la API de ArcGIS Javascript de ESRI es la herramienta que mejor se adopta a las necesidades.
- El sistema no aplica el modelo cliente servidor usando ArcMap, ya que se considera una arquitectura obsoleta debido al auge de aplicaciones distribuidas con tecnología web.
- La base de datos fue diseñada usando ArcSDE en Oracle, el cual permite el almacenamiento alfanumérico con datos geoespaciales con el objetivo de gestionar la información relacionada con el tramo de una vía.
- La implementación se realizó de tal manera que la lógica de negocios este separado del SGBD, volviéndola agnóstica a la base de datos, lo que permite cambiar de base de datos en caso de ser necesario.

Edison Manzano [5] en su tesis "Sistema web basado en arquitectura MVC para la gestión de Insumos primarios para la planificación del sistema eléctrico de distribución de la Empresa Eléctrica Ambato (EEASA)", trabajo realizado en la Universidad Técnica de Ambato concluye:

- Mediante el uso de una arquitectura MVC dividió las diferentes capas: presentación, lógica de negocio y acceso a la información, lo que facilitó la realización de pruebas unitarias y el mantenimiento en caso de errores.
- El framework Angular resultó beneficioso ya que permitió la reutilización de componentes, lo que resultó en un desarrollo ágil y eficaz, además mediante librerías la gestión de Api-REST fue simple.
- La implantación del sistema en la EEASA favoreció reduciendo tiempos en el proceso de obtención de Insumos Primarios debido a la automatización.

Edwin Jiménez [6] en su tesis "APLICACIÓN WEB DE CATÁLOGOS PRIVADOS UTILIZANDO LA ARQUITECTURA MVC PARA LA EMPRESA TURBOMEKANICS S.A. DE LA CIUDAD DE AMBATO.", trabajo realizado en la Universidad Técnica de Ambato concluye lo siguiente:

- Levantar requerimientos en primera instancia fue de gran importancia en el desarrollo del proyecto ya que facilitó el entendimiento de las necesidades de la empresa y de esta manera automatizarlos.
- El uso de Frameworks como Angular, CakePhp y Bootstrap permitió la creación del sistema robusto y dinámico.
- La arquitectura MVC facilitó el desarrollo y centralizó la información guardada en una sola base de datos MySQL reduciendo la redundancia y facilitando el manejo de datos, además facilitar la administración y entendimiento.

Diego Guerra [7] en su tesis "Desarrollo de aplicación web progresiva para la gestión de pedidos aplicada a la empresa de ropa HOXTON", trabajo realizado en la Universidad Técnica de Ambato indica lo siguiente:

- Desarrollar una aplicación web permitió automatizar procesos de pedidos por parte de la empresa, de esta manera se ofrece un buen manejo de datos y con ello facilita la producción de prendas de vestir de cada pedido.
- El hecho de desarrollar una aplicación web progresiva resulta en un igual funcionamiento independientemente del dispositivo que se utilice, además de que el aplicativo web no pierda sus características y funcionalidades.
- El desarrollo de aplicaciones web debe ir de la mano de lo requerimientos del mundo actual, de dicha manera se requiere software escalable y adaptable, por lo que se requiere la utilización de tecnologías que desempeñen de manera adecuada con las necesidades.

Heibert Ocaña [8] en su tesis "Implementación de un sistema informático web para automatizar los procesos administrativos y académicos del centro de emprendimiento, liderazgo e innovación para el desarrollo.", trabajo realizado en la Universidad Estatal Del Sur De Manabí concluye:

- Tras un análisis de entrevistas, lograron identificar los procesos que manejan y deben ser automatizados, lo que ayudó a agilizar tareas y trabajos.
- En base a requerimientos específicos se desarrolló el sistema web, identificando tecnologías y herramientas que se aplicaron durante el desarrollo del proyecto ayudando a cumplir con lo propuesto.
- El sistema web cumple con lo propuesto, de esta manera el centro brinda un mejor servicio, rapidez y agilidad en el registro de la base de datos reduciendo la redundancia de información

#### <span id="page-19-0"></span>**1.3 Fundamentación Teórica**

#### **1.3.1 Arquitectura de Software**

<span id="page-19-1"></span>Esta tecnología es un grupo de reglas a seguir para diseñar y estructurar nuestras aplicaciones. Utilizar arquitectura de software es beneficioso a la hora de homogeneizar un sistema, es imprescindible destacar que la propia arquitectura debe ser definida por el contexto de la aplicación que se desea desplegar y da respuesta a las necesidades de los equipos de desarrollo [9].

#### **1.3.2 Patrón Modelo Vista Controlador**

<span id="page-19-2"></span>Creado con el fin de reducir el esfuerzo de programación en la implementación de sistemas múltiples e incluso sincronización de datos. Es bien conocido por tener sus entidades Modelo, Vistas y Controladores separados, esto permite realizar cambios en el Modelo, el mismo que se ve reflejado automáticamente. MVC es utilizado en la actualidad en programación orientada a objetos para construir aplicaciones de gran escala [10].

#### <span id="page-19-3"></span>**1.3.3 ArcGIS**

ArcGIS es un conjunto de productos de software que pertenece al campo de GIS (Sistema de Información geográfica SIG, en español), entre sus principales componentes tenemos: ArcMAP, ArcCatalog y ArcToolbox.

ArcMAP: es una aplicación de entrada de datos, búsquedas estadísticas y outputs o mapas impresos.

ArcCatalog: es una herramienta que sirve para organizar y documentar datos geográficos.

ArcToolbox: se utiliza para el geoprocesamiento: manipular datos, combinar capas de información, transformación del sistema de coordenadas.

Dependiendo del producto ArcGIS elegido se puede: digitalizar información, manipular capas de información, geoprocesamiento, creación de Geodatabases personales, importar o exportar en múltiples formatos, entre otros [11].

#### **Frameworks**

#### **1.3.4 Angular**

<span id="page-20-0"></span>Angular es un framework de JavaScript desarrollado por Google que se utiliza para crear de manera eficiente singlepage web applications (aplicaciones web avanzadas de una sola página), y está escrito en TypeScript. TypeScript es un superconjunto de JavaScript que ofrece tipos, interfaces, funciones asíncronas, decoradores y muchas otras características, ya que se compila a código JavaScript que puede ejecutarse en cualquier navegador. Las aplicaciones de Angular siguen los conceptos de programación modular como técnica de diseño de software. La programación modular se basa en separar las funcionalidades del programa en módulos lógicamente independientes e intercambiables [12].

#### **1.3.5 Vue**

<span id="page-20-1"></span>Vue es un marco de JavaScript progresivo para el desarrollo de single-page web applications (aplicaciones web de una sola página). Está diseñado para ser muy flexible e integrarse bien con otras bibliotecas, y no requiere aprender nuevas tecnologías. El núcleo de Vue es un sistema de enlace de datos reactivos que hace que sea muy fácil mantener sincronizados los datos y la vista. Vue adopta el concepto de vista impulsada por datos, donde utilizamos una interpolación especial en nuestro código HTML para vincular datos desde el modelo, muy parecido a Angular [12].

#### **1.3.6 React**

<span id="page-21-0"></span>React es una biblioteca de interfaz de usuario desarrollada en Facebook para facilitar la creación de componentes de interfaz de usuario interactivos, estatales y reutilizables. ReactJS es el mejor para renderizar interfaces de usuario complejas con alto rendimiento. El concepto fundamental detrás de React es el de DOM virtual. ReactJS utiliza efectivamente el DOM virtual, que puede ser renderizado en el lado del cliente o del servidor y comunicarse de ida y vuelta. React es más ligero que Angular, está lleno de las menos condiciones y elimina la necesidad de usar elementos extras como plugins. React se opone a la unión bidireccional, se aleja intencionalmente de ella y utiliza actualizaciones explícitas en su lugar [13].

#### **1.3.7 Spring Boot**

<span id="page-21-1"></span>Extensión de Spring Framework que persigue el enfoque de Convención sobre Configuración, el cual ayuda a desarrollar aplicaciones basadas en Spring de manera fácil y rápida, el objetivo es que desarrolladores logren crear aplicaciones sin tener que escribir la misma configuración repetitiva una y otra vez. Posee bibliotecas llamadas *starters* el cual es una colección de dependencias ya preconfiguradas para funcionalidades particulares [16].

### **Metodologías Ágiles Para El Desarrollo Web**

#### **1.3.8 SCENARIO-BASED OBJECT-ORIENTED HIPERMEDIA DESIGN METHODOLOGY (SOHDM)**

<span id="page-21-2"></span>Metodología de diseño de escenarios orientado a objetos en hipermedia en español, favorece el desarrollo debido que a que abarca todas la fases y etapas del ciclo de vida de software. Es una metodología que ha salido a la luz hace poco tiempo y no ha sido popularizado. Una de sus mayores ventajas es que brinda una mayor importancia a los requisitos mediante obtención y definición de escenarios [17].

#### **1.3.9 WEB SITE DESIGN METHOD (WSDM)**

<span id="page-21-3"></span>Método de Diseño para Sitios Web en español, se centra en el usuario para la propuesta del desarrollo del sitio web, este método modela la aplicación según los requisitos de cada grupo o clase de usuario. Describe la construcción de la aplicación o sitio web en distintas capas de abstracción mediante el uso de modelos primitivos, además de tener un modelo sistemático para su construcción [17].

#### **1.3.10 OBJECT-ORIENTED HYPERMEDIA DESIGN MODEL (OOHDM)**

<span id="page-22-0"></span>Método de Diseño e Hipermedia Orientado a Objetos en español, tiene similitud con el Método HDM (Modelos De Diseño de Hipermedia), la diferencia es un proceso que muestra las diferentes actividades a ejecutar y un entregable que debe cumplirse al final de cada fase. Toma como punto de partida el modelo de clases, permite modelar aplicaciones de gran tamaño o volumen en datos y se utiliza en aplicaciones, sitios web, presentaciones multimedia o sistemas de información. Es una metodología bastante utilizada debido al tiempo reducido, reusabilidad, simplificación de la evolución y buen mantenimiento [17].

#### <span id="page-22-1"></span>**1.4 Objetivos**

#### <span id="page-22-2"></span>**1.4.1 Objetivo General**

Desarrollar una aplicación web que permita la automatización y la subida de información de redes de distribución al sistema de información geográfica de la EEASA.

#### **1.4.2 Objetivos Específicos**

- <span id="page-22-3"></span>• Identificar los requerimientos técnicos y funcionales necesarios para el desarrollo de la aplicación web.
- Diseñar la arquitectura de la aplicación web, incluyendo la selección de tecnologías y herramientas de desarrollo compatibles con ArcGIS.
- Implantar la aplicación web con el sistema de información geográfica de la empresa.

## **CAPÍTULO II.- METODOLOGÍA**

#### <span id="page-23-1"></span><span id="page-23-0"></span>**2.1 Materiales**

Para el presente proyecto se realizaron encuestas al personal del Departamento de Planificación de la EEASA, con el fin de analizar los procesos que corresponden en la revisión de los documentos que reciben para la fiscalización y certificación de los proyectos que realizan los contratistas, y en ocasiones personal de la EEASA. Además, una entrevista fue realizada al oficinista de informática que se encarga de la revisión de dicha documentación y emisión de la certificación, además de otra entrevista al jefe del DP para obtener requisitos técnicos.

#### **Encuesta a contratistas**

En el Anexo 1 se observa el modelo de encuesta que se utilizó y fue dirigido a contratistas que buscan obtener la certificación en sus proyectos en la EEASA con el fin de recolectar diferentes opiniones acerca de los procesos que deben seguir.

#### **Entrevista a personal del Departamento de Planificación**

En el Anexo 2 se observa el modelo de la entrevista realizada al oficinista de informática del DP, el mismo que se encarga de la revisión de la documentación que es enviada por contratistas que buscan la certificación, con el objetivo de conocer los procesos que debe realizar antes de emitir una certificación.

#### **Entrevista al jefe de informática del Departamento de Planificación**

En el Anexo 3 se observa el modelo de la entrevista realizada al jefe de informática del DP, el mismo que se encarga de la administración y gestión de ArcGIS y el sistema de información, con el objetivo de identificar los requisitos técnicos para el desarrollo de la aplicación web.

#### <span id="page-24-0"></span>**2.2 Métodos**

#### <span id="page-24-1"></span>**2.2.1 Modalidad de Investigación**

#### **Investigación de campo:**

Se recoge información a través de entrevistas y encuestas en las que participan tanto contratistas como personal de la empresa con el objetivo de obtener datos estadísticos que reflejen su conocimiento general acerca de los procesos que manejan, eficiencia de estos y la facilidad de su uso.

#### **Investigación bibliográfica.**

Se lo realiza con el objetivo de analizar fuentes científicas entorno a las variables de investigación planteadas. Adquiriendo el conocimiento necesario para el correcto uso de las herramientas planteadas anteriormente. La información es obtenida a través de libros, web, artículos científicos, tesis, etc.

#### **Investigación aplicada.**

Se busca generar conocimiento orientado a la aplicación directa a los problemas de la sociedad. Por lo tanto, representa una visión sobre los pasos a seguir en el desarrollo de investigación aplicada, colaboración con las entidades involucradas y protección intelectual.

## <span id="page-24-2"></span>**2.2.2 Población y Muestra**

#### **Población.**

Se optó por trabajar con la población completa, es decir, con todos los contratistas encargados de registrar datos en el sistema de información de ArcGIS, ya que es un número relativamente bajo como para obtener una muestra, además del jefe de informática y un oficinista de informática del DP para realizar entrevistas.

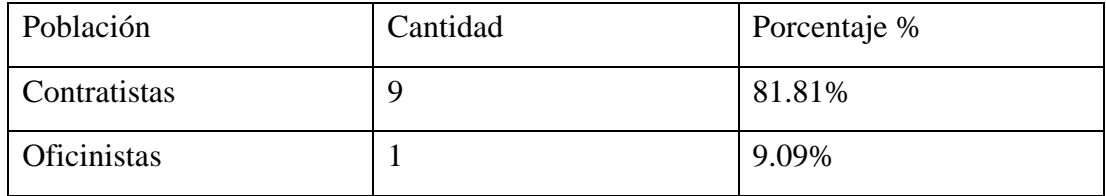

<span id="page-25-1"></span>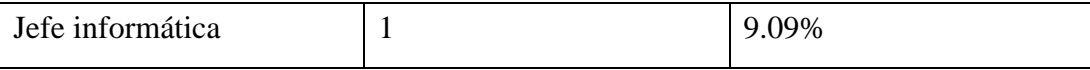

**Tabla 1 Población** Elaborado por: Investigador

## <span id="page-25-0"></span>**2.3 Recolección de información**

Al aplicar una entrevista al oficinista, una entrevista al jefe de informática del DP y encuestas a contratistas, se obtuvieron los siguientes resultados:

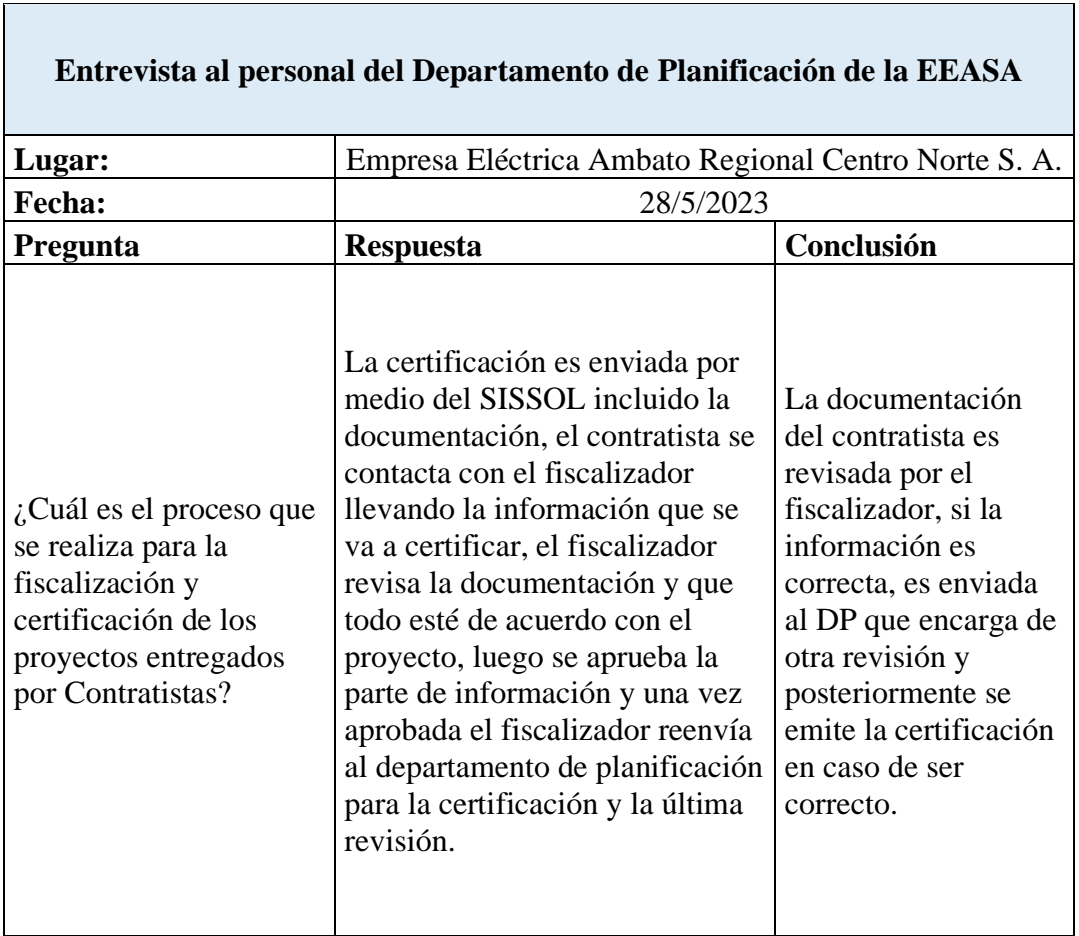

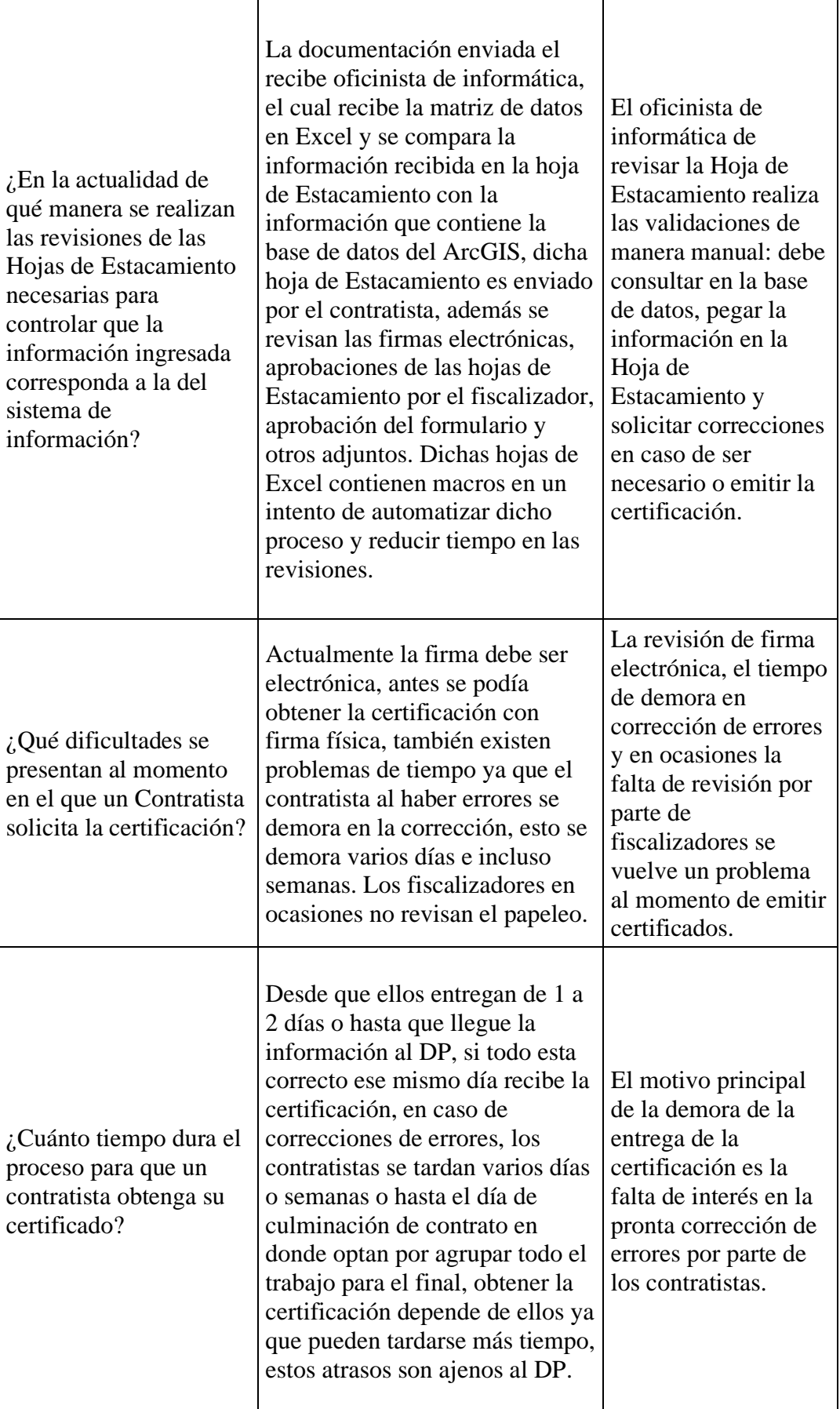

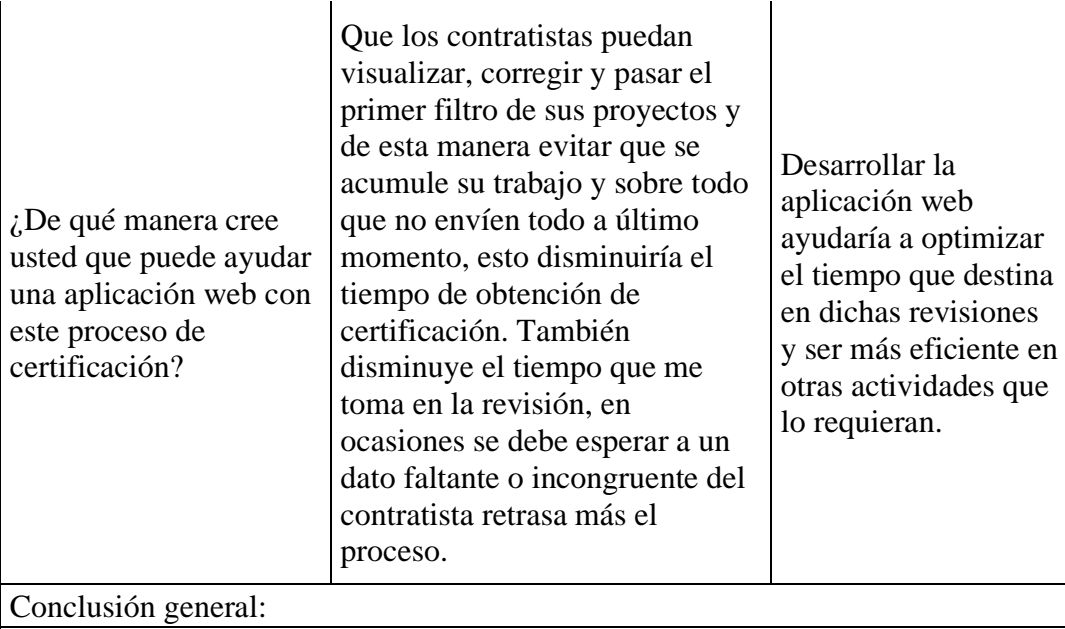

<span id="page-27-0"></span>La aplicación web no tiene gran impacto en los contratistas como se ha podido notar en la encuesta. Sin embargo, la automatización del proceso que conlleva la fiscalización y revisión de la documentación por parte del DP ayudará en la fluidez del trabajo y optimizará el tiempo de trabajo del DP.

## **Tabla 2 Resultados de entrevista** Elaborado por: Investigador

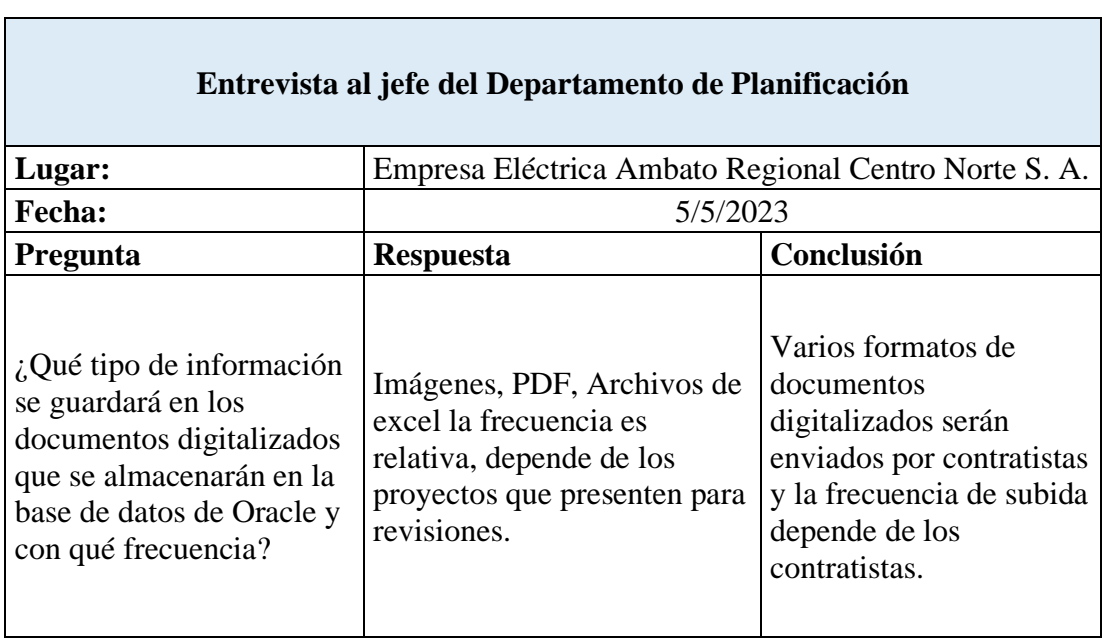

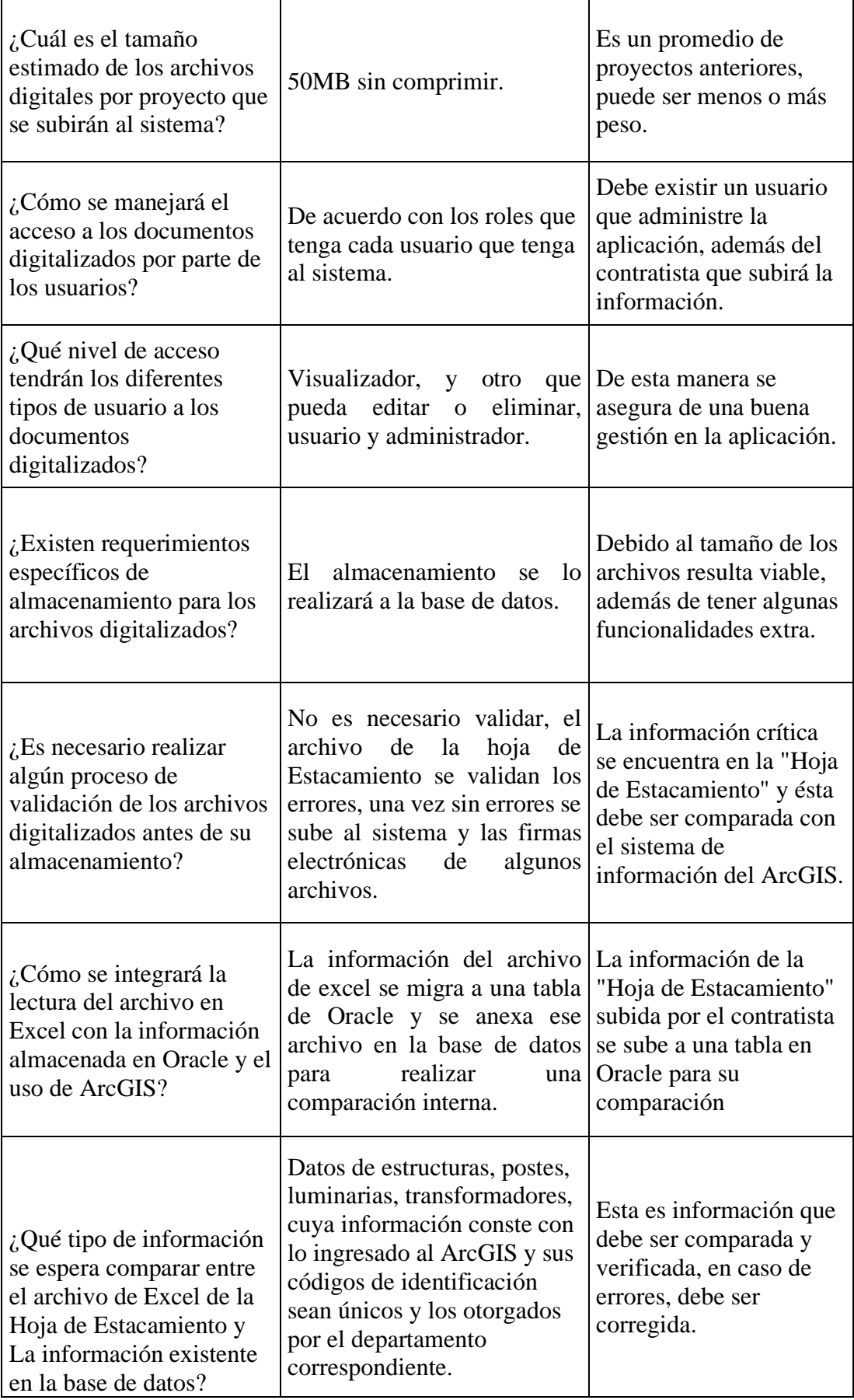

Conclusión general:

Al ser una cantidad considerada baja en el tamaño de información al igual que la cantidad de usuarios que harán uso del sistema se considera el uso de BLOB para guardar documentos digitalizados.

> <span id="page-29-0"></span>**Tabla 3 Resultado entrevista jefe informática DP** Elaborado por: Investigador

**Encuesta dirigida a contratistas de la Empresa Eléctrica Ambato Regional Centro Norte S. A.**

1. ¿Qué tan fácil encontró la información necesaria para subir los documentos en el formato requerido para obtener la certificación?

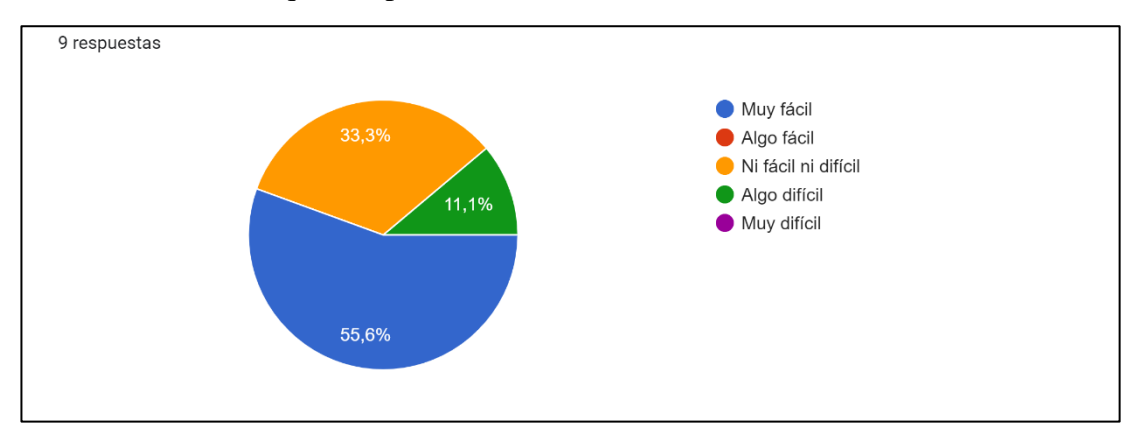

**Figura 1 Facilidad de encontrar formatos** Elaborado por: Investigador

#### <span id="page-29-1"></span>**Análisis e interpretación**

De los nueve encuestados, el 55.6% señaló que es muy fácil obtener la información necesaria para subir su documentación en el formato adecuado, el 33.3% indicó que no es fácil ni difícil y un 11.1% menciona que es algo difícil.

Más de la mitad de los contratistas están conformes con la información que proporciona la empresa para poder obtener los formatos de subida de documentos.

2. ¿Qué tan sencillo fue el proceso de enviar los documentos correspondientes para obtener la certificación?

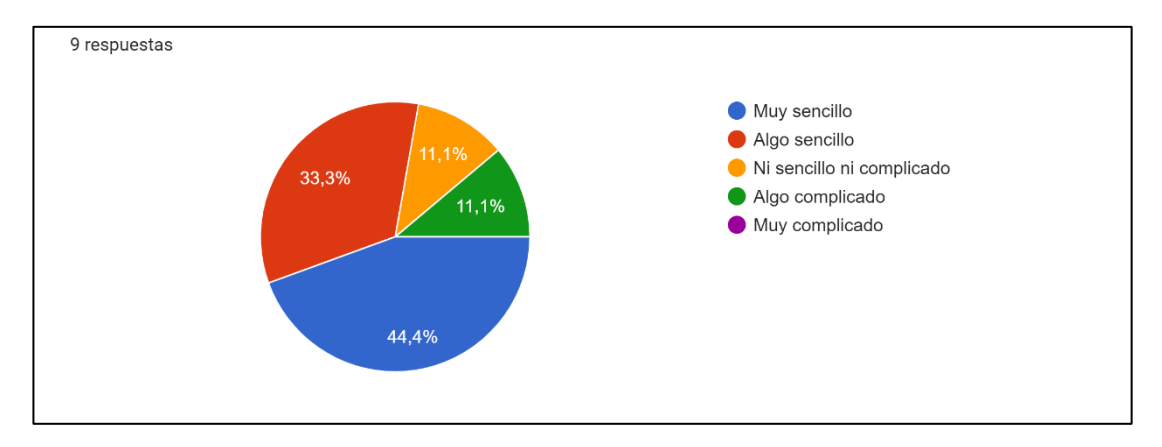

**Figura 2 Proceso para obtener certificación** Elaborado por: Investigador

## <span id="page-30-0"></span>**Análisis e interpretación**

De los nueve encuestados, el 44.4% indica que el procedimiento de enviar documentación para obtener la certificación resultó ser muy sencillo, el 33.3% menciona que es algo sencillo, mientras que los que mencionan que no es ni sencillo ni complicado y algo complicado pertenecen al 11.1%.

Menos de la mitad de encuestados parece no indicar que es un proceso sencillo de llevar.

3. ¿Cuál es la cantidad de archivos (fotos, pdf, excel) que ha tenido que comprimir para obtener su certificación?

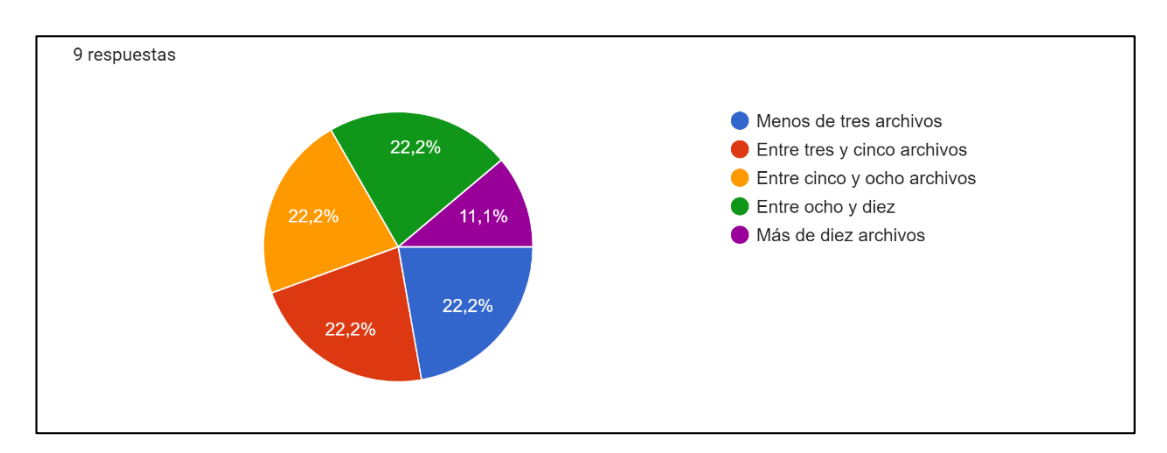

**Figura 3 Cantidad de archivos comprimidos** Elaborado por: Investigador

## <span id="page-30-1"></span>**Análisis e interpretación**

De los nueve encuestados, el 22.2% corresponde entre: menos de tres archivos y entre ocho y diez archivos, mientras que el 11.1% ha tenido que comprimir más de diez archivos para obtener su certificación

Lo cual indica que la cantidad de archivos comprimidos muy pocas veces excederá los 10 archivos comprimidos, por lo que, basándose en ese dato, se puede elegir una opción de almacenamiento de documentos digitalizados en la base de datos.

4. ¿Cuánto tiempo debe esperar hasta obtener una respuesta por petición de obtener certificación?

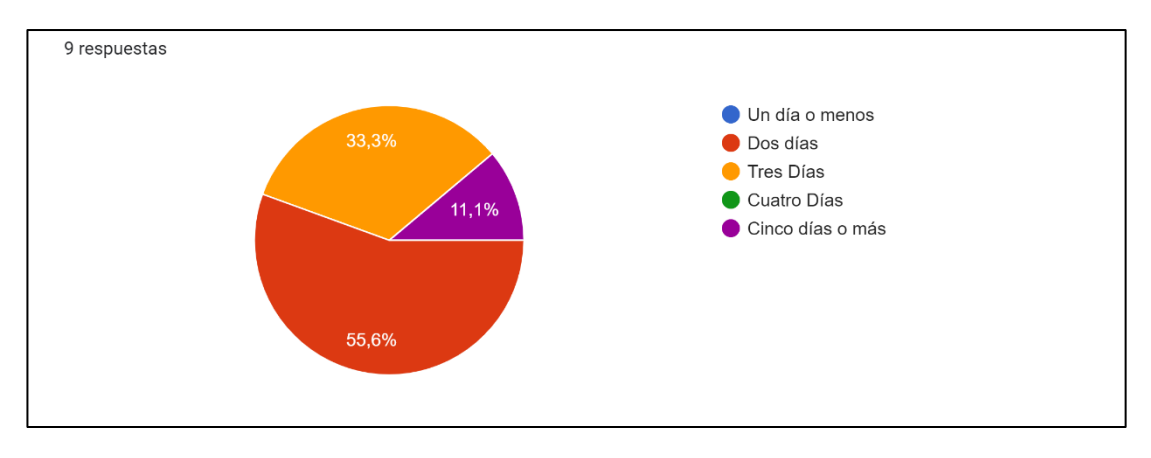

**Figura 4 Tiempo de espera en respuesta por certificación** Elaborado por: Investigador

#### <span id="page-31-0"></span>**Análisis e interpretación**

De los nueve encuestados, el 55.6% indica que el tiempo de espera en respuesta por petición de obtener certificación es dentro de dos días, el 33.3% menciona que debe esperar tres días, mientras que el 11.1% ha tenido que esperar cinco días o más para poder obtener una respuesta por petición de obtener certificación.

5. ¿Sintió que la información proporcionada para llenar la "Hoja de Estacamiento" era clara y precisa?

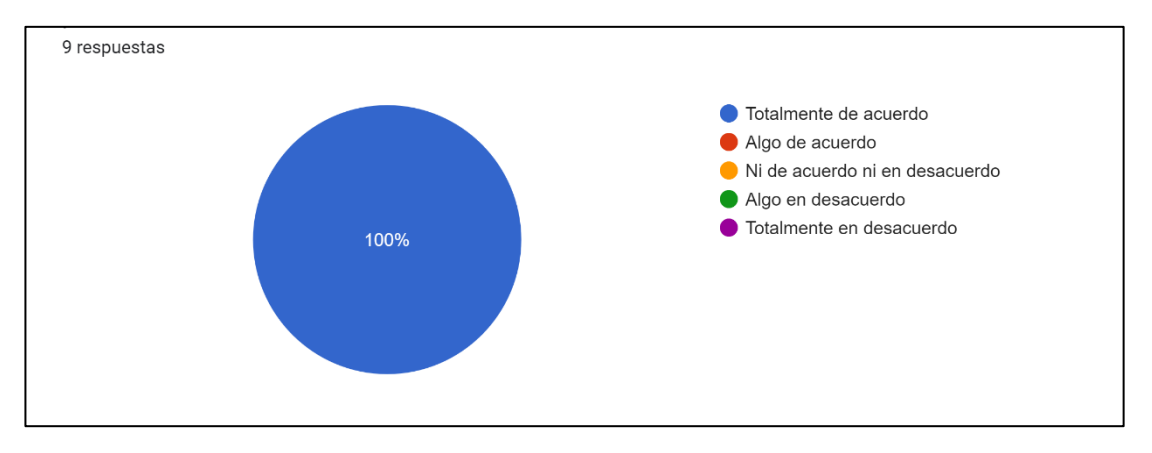

**Figura 5 Información proporcionada por la empresa** Elaborado por: Investigador

#### <span id="page-32-0"></span>**Análisis e interpretación**

El 100% de los encuestados está totalmente de acuerdo en que la información proporcionada por la empresa para llenar las Hojas de Estacamiento es clara y precisa

6. ¿Cuántas veces tuvo que corregir la documentación para obtener su certificación?

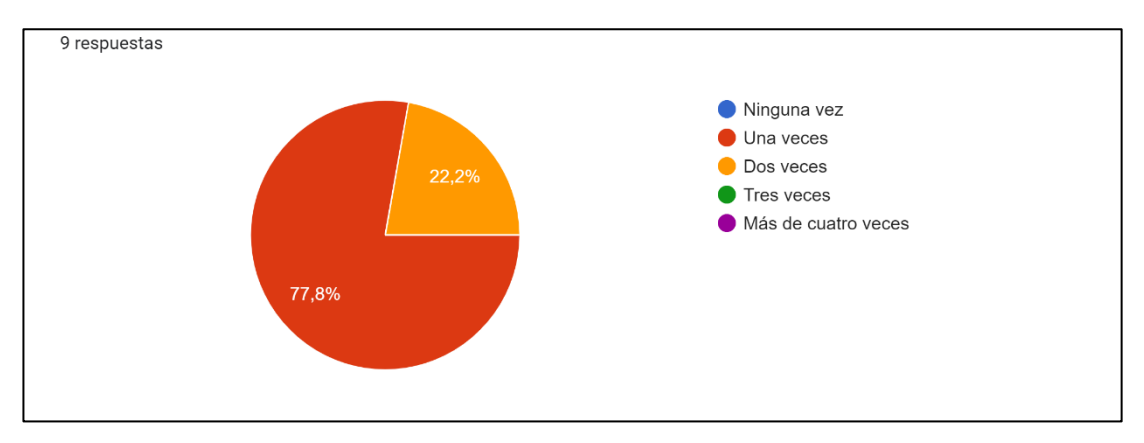

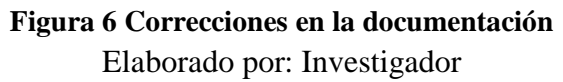

#### <span id="page-32-1"></span>**Análisis e interpretación**

De los nueve encuestados, el 77.8% menciona que tuvo que corregir una sola vez para obtener su certificación, mientras que el 22.2% ha tenido que corregir su documentación dos veces.

Es durante estas correcciones que los contratistas suelen tardarse varios días o semanas, incrementando de esta manera el tiempo de espera de su certificación.

7. ¿Cómo calificaría en general su experiencia con el proceso actual para obtener la certificación?

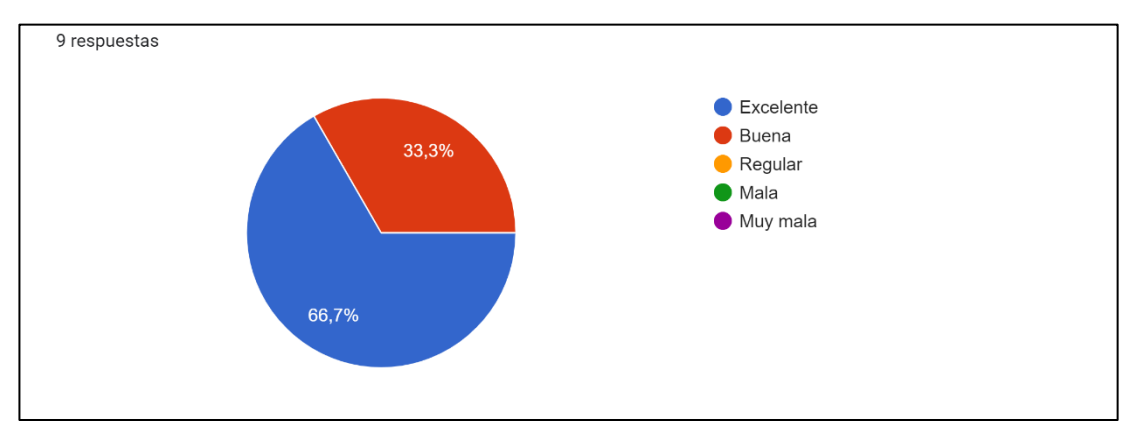

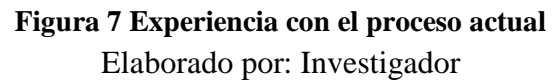

## <span id="page-33-0"></span>**Análisis e interpretación**

De los nueve encuestados, más de la mitad califica de excelente el proceso para obtener la certificación, mientras que el 33.3% califica su experiencia como buena.

Lo que indica que actualmente el proceso para los contratistas no tiene muchos inconvenientes a la hora de obtener la certificación.

8. ¿Considera útil el desarrollo de una aplicación web en la que usted pueda encontrar fácilmente un formato de la Hoja de Estacamiento, subir su documentación para obtener una retroalimentación y optimizar el tiempo empleado para obtener la certificación?

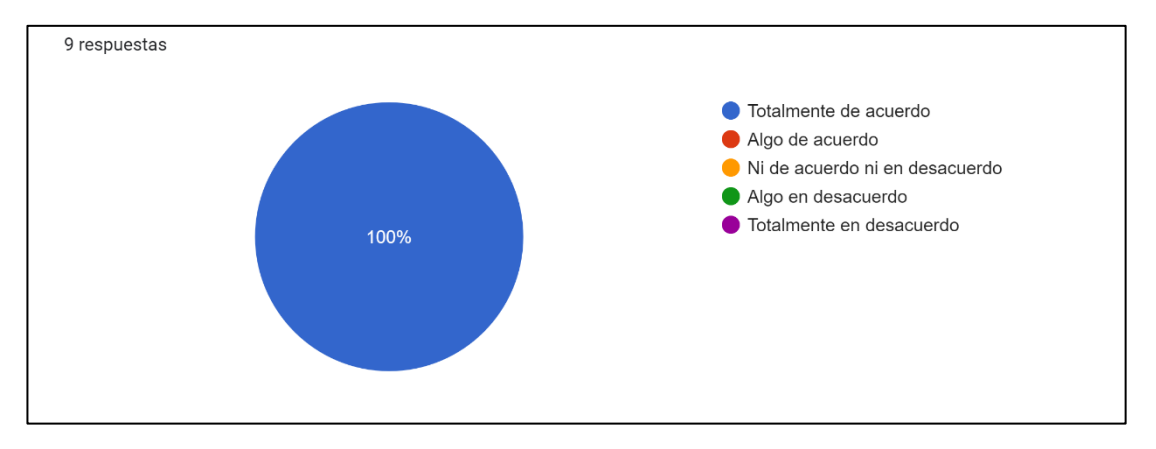

**Figura 8 Utilidad de una aplicación web para obtener certificación** Elaborado por: Investigador

#### <span id="page-34-1"></span>**Análisis e interpretación**

El 100% de los encuestados menciona que está totalmente de acuerdo en utilizar una aplicación web en la que pueda encontrar un formato de la Hoja de Estacamiento, subir su documentación para obtener una retroalimentación y optimizar el tiempo empleado para obtener la certificación.

#### <span id="page-34-0"></span>**2.4 Procesamiento y Análisis de Datos**

En base a la información recolectada mediante entrevistas y encuestas, tras analizar debidamente la información se concluye lo siguiente:

- Es necesario llevar un historial de logs en el que se registre todas las actividades que hizo el contratista hasta obtener su certificación para tener un control de seguimiento del contratista.
- Es de gran importancia respetar los formatos establecidos por la EEASA al momento de realizar la aplicación web para las revisiones de información.
- Para subir la información y realizar las verificaciones necesarias en la Hoja de Estacamiento es necesario establecer conexión con la base de datos que maneja el DP para verificar la información que se obtiene de los contratistas.
- El proceso actual que realizan los contratistas resulta no ser complicado para ellos, mientras que el DP necesita automatizar el proceso de revisión de información.
- La cantidad de archivos que los contratistas deben enviar en un archivo adjunto es un factor determinante a la hora de elegir una manera de almacenamiento de documentos digitalizados en la base de datos.
- El tamaño de los documentos digitalizados y la frecuencia de subida de archivos es lo suficientemente aceptable para utilizar almacenamiento BLOB o binario.
# **CAPÍTULO III.- RESULTADOS Y DISCUSIÓN**

#### **3.1 Análisis y discusión de los resultados**

### **Instructivo para el ingreso de información al sistema informático ArcGIS.**

El **Anexo 4** muestra el proceso completo que se realiza para el ingreso de información al ArcGIS previo a la certificación de los contratistas y la revisión que lleva a cabo el fiscalizador y el personal administrativo del DP, previo a la emisión del certificado.

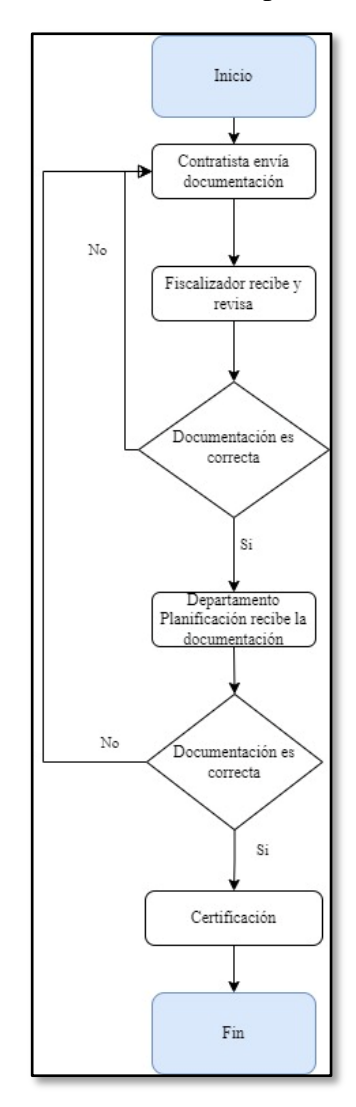

**Figura 9 Proceso de revisión y certificación** Elaborado por: Investigador

El proceso que actualmente se maneja, según la encuesta a contratistas, no genera en el contratista mayor dificultad al obtener su certificación, sin embargo, en el DP se solicita la automatización de las revisiones a los archivos, como las Hojas de Estacamiento, con el objetivo de minimizar el tiempo y esfuerzo que utiliza el personal administrativo de EEASA en dicha tarea.

### **3.1.1 Análisis comparativo entre Frameworks Front-End**

Análisis de distintos Frameworks de desarrollo web que están en auge, además de ser de código abierto: Angular, Vue, React.

**Angular:** Las aplicaciones de Angular a menudo importan otros módulos desde librerías de Angular. La mayoría de las aplicaciones consideradas pequeñas tienen un solo módulo raíz, pero mientras más complejo sea el sistema sus funcionalidades se tienden a dividir en más módulos.

- Para conectar partes de la plantilla con las partes del componente Angular utiliza enlaces de datos bidireccional y hay cuatro maneras de hacerlo:
- Accediendo al valor de la propiedad del componente desde la plantilla utilizando interpolación.
- Pasar el valor del componente padre al hijo usando enlace de propiedad.
- Llamar al método del componente desde la plantilla usando el enlace de eventos.
- Conexión de textos de entrada desde formularios de plantilla con las propiedades del componente [12].

### Enlace de datos bidireccional:

Es la sincronización entre el modelo y la vista, cuando la información en el modelo cambia, la vista refleja el cambio, y cuando la información en la vista cambia, el modelo también se actualiza. Esto ocurre de manera inmediata y automática[13].

#### **Beneficios adicionales de Angular:**

• MVW (Model View Whatever): Angular utiliza un patrón parecido a MVC (Modelo Vista Controlador). Este patrón crea una separación de la vista y de la lógica, que además facilita las pruebas, pero como tal, el modelo-vistacontrolador no se produce, por esta razón tiende a llamarle MVVM.

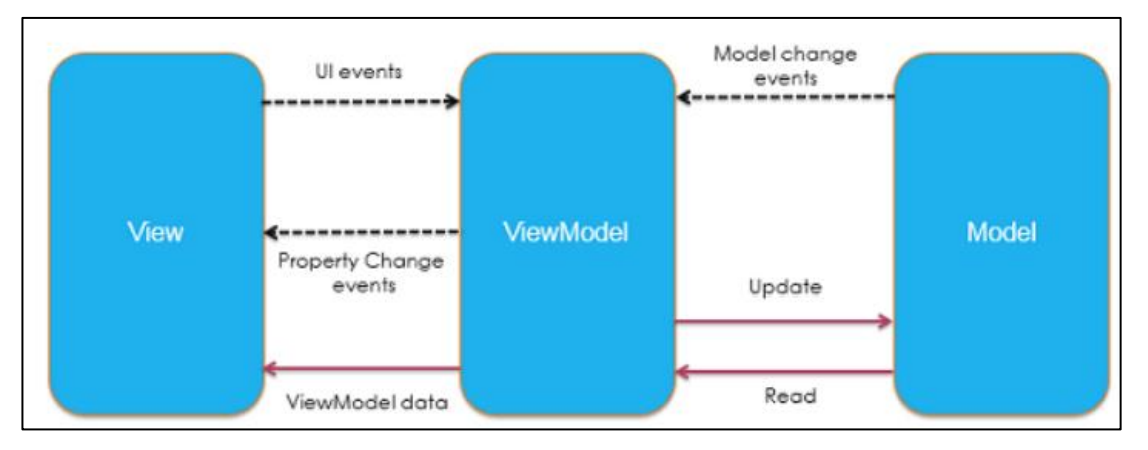

# **Figura 10 Estructura MVVM** Fuente: [18]

- Directivas: son marcadores en un elemento DOM. En palabras fáciles de entender, son elementos que se introducen en HTML con el fin de añadir una funcionalidad y de esta manera permite modificar la estructura del DOM.
- Tipo Atributo: tienen la capacidad de alterar el DOM, no crear ni destruye sobre el elemento trabajado.
- Directivas de componente: Gestiona una región de HTML, básicamente es un template, está compuesto por directivas de Angular y Customizadas.
- Inyección de dependencia: toda aplicación utiliza un inyector en el proceso de arranque, éste crea dependencias y provee el contenedor de las mismas que se reutilizan en caso de ser válido.

Ventajas:

- Fácil integración con REST (Transferencia de Estado Representacional) y AJAX (Asynchronous JavaScript And XML) con menos cantidad de líneas de código.
- Minificacion, la aplicación es de menor tamaño y ofuscación de código para mayor seguridad.

# Desventajas:

- Limitaciones en el buscador web, debido a que Angular tiene poca accesibilidad para los motores de búsqueda.
- Complejidad de desarrollo en proyectos a gran escala.
- Validación de formularios con defectos que requieren un poco más de esfuerzo [18].

**Vue:** Al igual que los otros frameworks, los componentes son reutilizables, lógicos, autónomos que nos permiten crear sofisticadas aplicaciones web a gran escala. Los componentes son instancias de Vue. Cada componente tiene su plantilla, datos y es enriquecido con métodos. En lo que refiere a la plantilla del componente, solo puede existir un elemento raíz [12].

### **Características adicionales de Vue:**

- MVVM: Vue al igual que Angular utiliza el patrón MVVM (Model-View-ViewModel) que tiene como fin simplificar el desarrollo y el mantenimiento de software, divide la aplicación en tres: capa de datos, el modelo de la vista y la vista. Con esta división se logra una separación lógica.
- Modularidad: se entiende como la construcción de grandes proyectos a través de la unión de partes de código más pequeñas, conocidas también como subrutinas, es el paso inicial de una programación estructurada.
- Reactividad: se refiere al sistema que reacciona a cambios. Vue reacciona a estos cambios de estado y actualiza eficientemente el DOM (Document Object Model).
- Mixins: se refiere a las funciones y lógica de los componentes que se puede reutilizar y reusar en otros componentes web.
- Desarrollo Móvil: renderiza componentes para entornos móviles, aún está en desarrollo, pero ya existen herramientas que nos permiten escribir componentes para IOS o Android en caso de necesitarlo. Existe también un plugin llamado NativeScript-Vue que nos permite crear apps móviles utilizando conceptos de Vue.
- Directivas: son atributos pertenecientes a etiquetas HTML, estas directivas permiten el dinamismo como bucles y/o condicionales que son imposibles de ejecutar en HTML por sí solo.

Ventajas:

- El tamaño de memoria que utiliza muy bajo a comparación con otros frameworks.
- Es de fácil integración, crea y construye componentes aplicaciones en proyectos existentes.
- Comunicación bidireccional.

Desventajas:

- Al ser su creador chino-estadounidense, Vue fue bien recibido por parte de empresas chinas, por lo que su principal documentación está en chino.
- No suele usarse en proyecto grandes debido a que no tiene apoyo como las otras grandes tecnologías [18].

**React:** En comparación con Angular, cuya lógica y plantilla están en archivos separados, React considera que estas dos cosas están estrechamente relacionadas y contiene tanto la lógica como la plantilla en el mismo archivo [12].

### Virtual DOM:

Es un árbol de nodos que numera elementos, atributos, contenido como objetos y propiedades. Cada vez que lo datos subyacentes cambian en una aplicación React se crea una nueva representación DOM virtual de la interfaz de usuario [13].

# **Beneficios adicionales de React**

- Patrón: React no utiliza el modelo MVVM debido a que se centra en la interfaz de usuario, por lo tanto, lo único que le corresponde de MVC o MVVM es únicamente la V. Dicho esto, es un beneficio ya que se podría utilizar otro framework para que se haga cargo de la lógica, mientras que React se encarga de lo visual.
- Composición de componentes: se refiere a las pequeñas estructuras y su unión para crear algo más complejo
- Isomorfismo: es el código HTML que se encarga de renderizar en el cliente y servidor. Pone a disposición de los buscadores el código HTML para que su posicionamiento sea como el de una página web tradicional.
- JSX: es una extensión de JS que nos permite insertar HTML dentro del código, es un complemento de la sintaxis de JS, permitiendo la creación de código más limpio.
- Desarrollo Móvil: React Native permite el desarrollo de aplicaciones móviles IOS y Android de la misma manera en la que se trabaja solo con React a través del bridge de React Native lo que permite unir la web y el desarrollo móvil.

Ventajas:

- Compatibilidad de React con el SEO (Posicionamiento en buscadores).
- La comprensión del código mejora significativamente debido a JSX.
- Los mismos conceptos son aplicados en el desarrollo móvil usando React Native.

Desventajas:

- Si se quiere una estructura MVC se necesitan configuraciones adicionales.
- No hay una guía estándar para el desarrollo por lo que es fácil caer en malas prácticas de programación [18].

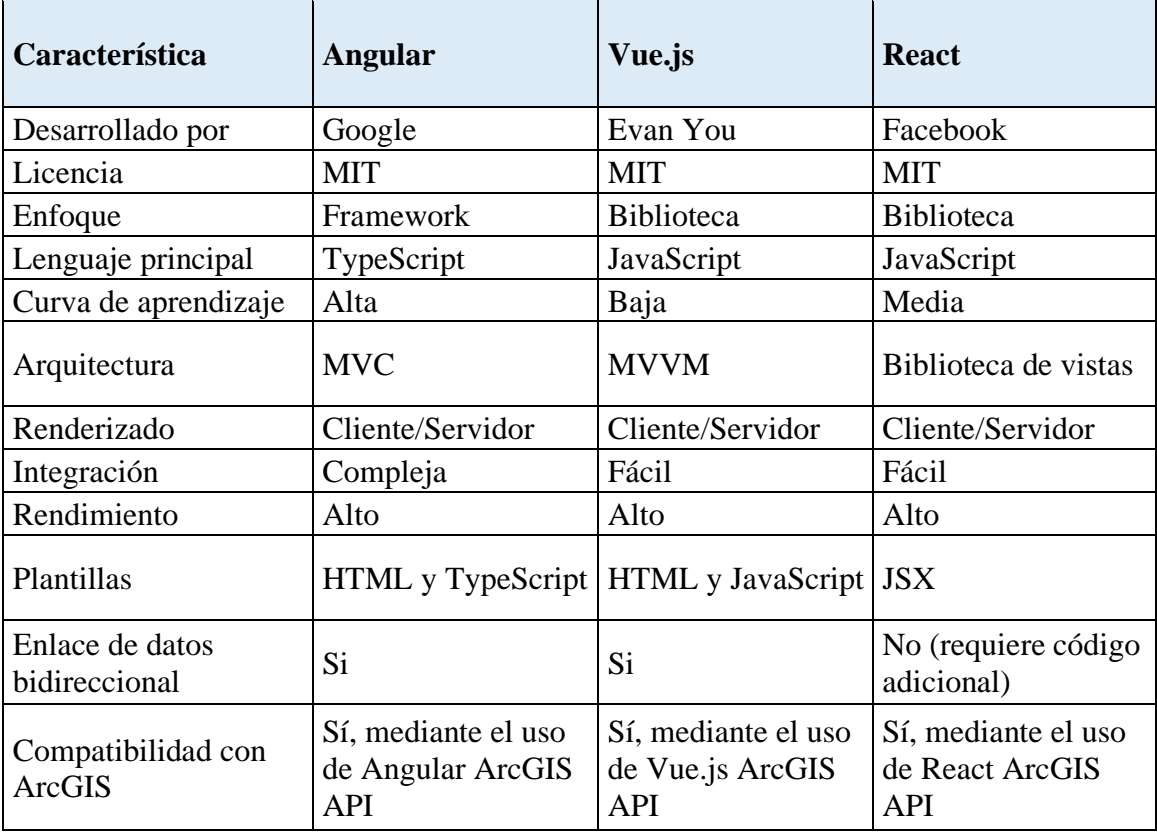

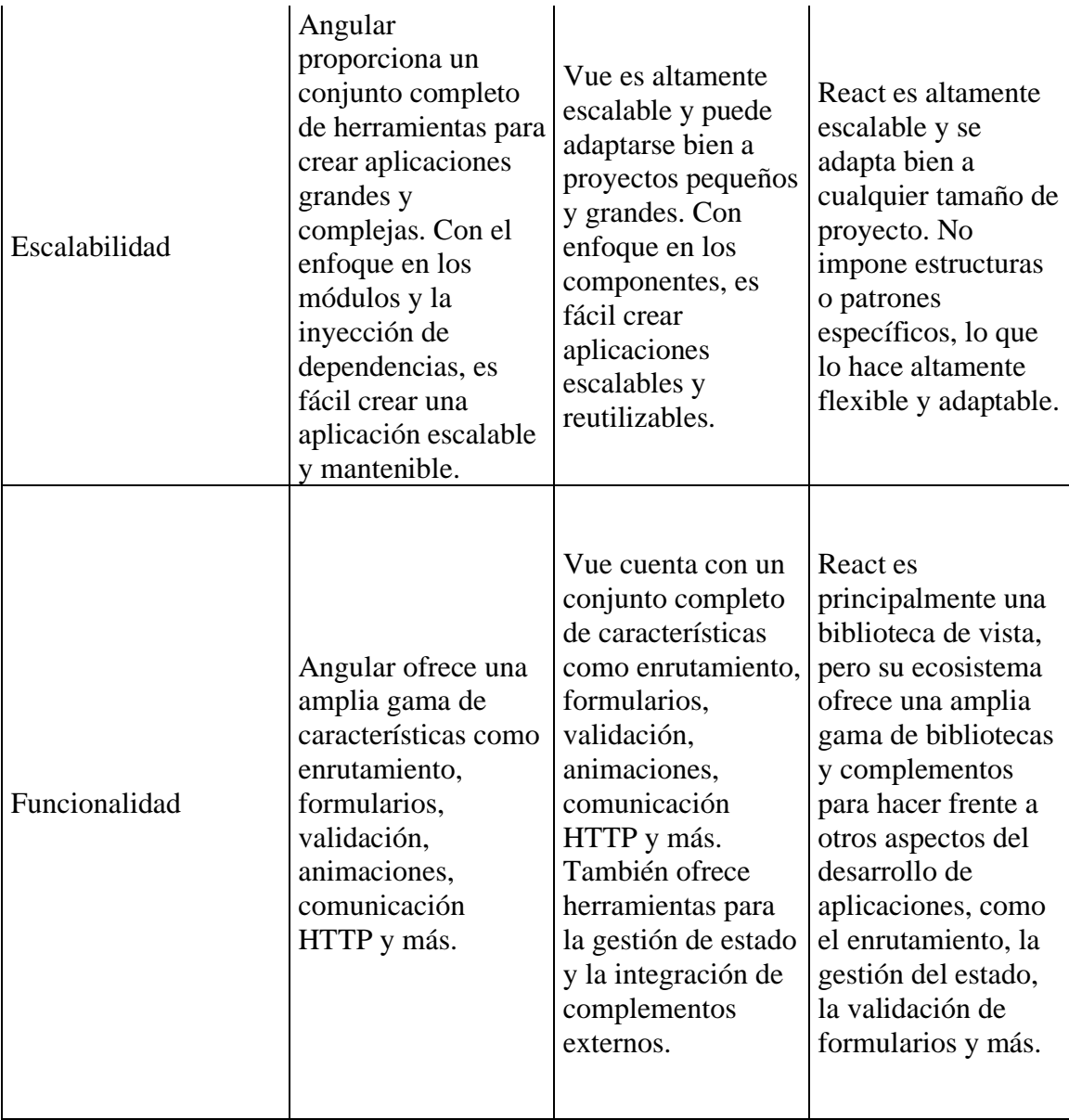

**Tabla 4 Comparación de frameworks** Elaborado por: Investigador

Tras un detenido análisis de los frameworks en base a la **Tabla 3.1** se opta por trabajar con Angular para el desarrollo de la aplicación web, debido a su desarrollo escalable y al enfoque en los módulos e inyección de dependencias que resultan ser la mejor opción al momento de trabajar en un sistema grande, además, Angular ofrece características integradas como enrutamiento, formularios con validaciones, animaciones y comunicación HTTP integrada, características que deben ser importadas de bibliotecas externas en otros frameworks, finalmente ofrece una gran cantidad de documentación, lo que beneficia al desarrollo ágil del sistema, además de

trabajar con arquitectura MVW, lo cual se puede manejar de manera similar a MVC que actualmente es la arquitectura favorita por desarrolladores y tesistas de EEASA.

# **3.1.2 Análisis comparativo de Metodologías Ágiles de Desarrollo Web**

### **SOHDM**

Esta metodología está definida por seis fases, similar a otras metodologías, sin embargo, se distingue del resto ya que se basa en escenarios:

• Fase 1.- Análisis

Análisis inicial del sistema a través de un modelo de escenarios, notación basada en diagramas de flujo y eventos.

• Fase 2.- Modelo de objetos

Su objetivo es identificar clases y relaciones, se lo representa como un diagrama con notación orientada a objetos.

• Fase 3.- Diseño de vistas

Se construyen las vistas de clases y las relaciones visibles en el modelo hipermedia.

• Fase 4.- Diseño de interfaz

Se encarga de la interfaz de usuario en HTML, además se tiene en cuenta el esquema de la base de datos.

• Fase 5.- Diseño navegacional

Clasificado como simple por mostrar una sola instancia e índices y vistas guiadas, en caso de mostrar más de una se construye un menú hacia los escenarios alternativos.

• Fase 6.- Implementación y construcción

Se enfoca en la navegabilidad que tiene el diseño de la interfaz de usuario.

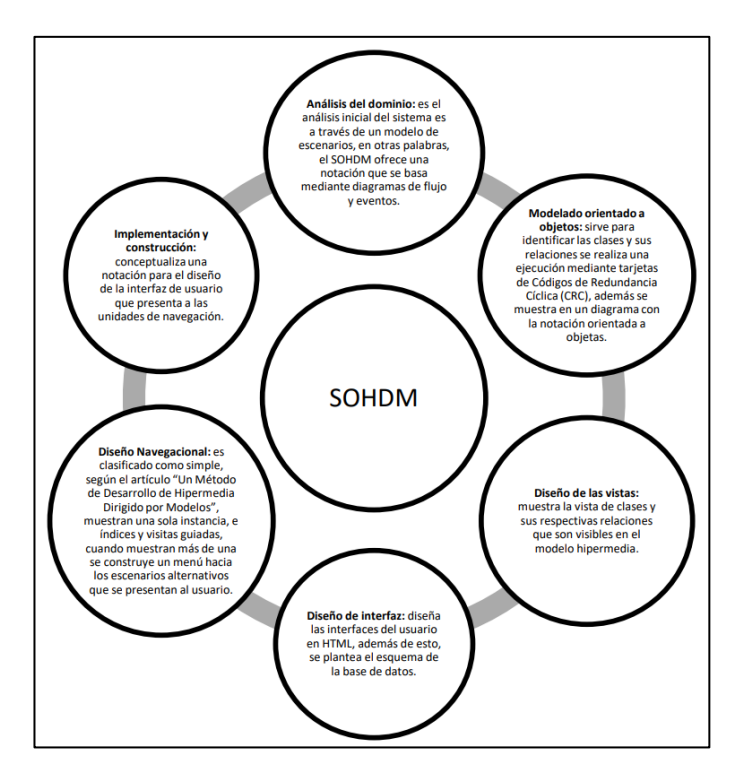

**Figura 11 Fases de la metodología SOHDM** Fuente: [17]

#### **WSDM**

Es una metodología que se centra en la opinión en los usuarios para el desarrollo. Este método se divide en cuatro fases:

Fase 1.- Modelado del usuario

En esta fase se detectan los perfiles de usuario que interaccionan con la aplicación.

Fase 2.- Diseño conceptual:

Fase 2.1.- Modelo objetos

Representación del sistema incluye las entidades identificadas y sus relaciones.

Fase 2.2.- Diseño navegacional

Es la estructura que guía a los usuarios a través de la aplicación.

Fase 3.- Diseño implementación

Se determina la interfaz para cada tipo de usuario para comenzar la construcción del sitio web.

Fase 4.- Implementación

Se construye la aplicación en base a artefactos: casos de uso, diagrama de clases u otros modelos UML (Lenguaje Unificado de Modelado) [19].

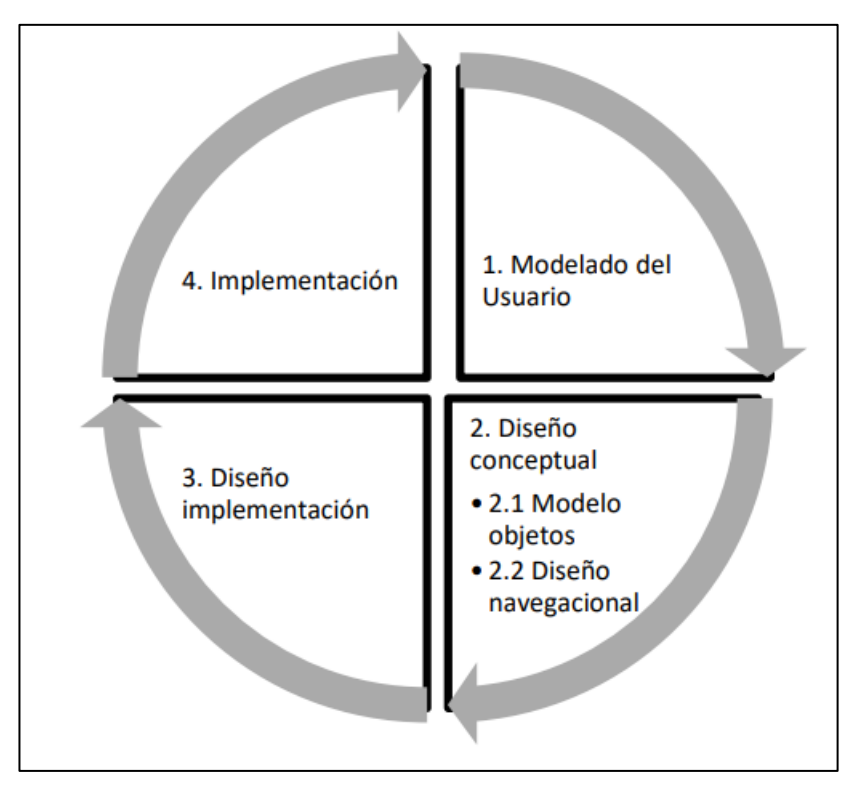

**Figura 12 Fases de la Metodología WSDM** Fuente: [17]

#### **OOHDM**

propone la inclusión integral del sistema en todos los elementos característicos de las aplicaciones web, es decir, se busca que esté plenamente integrado en todas las partes relevantes de la aplicación web, lo cual ha generado una gran aceptación y se ha convertido en una opción muy utilizada por los desarrolladores al iniciar sus proyectos de desarrollo de software [17]. Consta de cuatro actividades principales:

Fase 1.- Diseño conceptual

Construcción del modelado orientado a objetos, clases con sus relaciones, atributos y métodos.

Fase 2.- Diseño navegacional

Se establece la estructura navegacional mediante modelos navegacionales representando cada una de las vistas del modelo conceptual.

Fase 3.- Diseño abstracto

Toma en cuenta el rol de usuario y su tarea, se define la manera en la que los objetos navegacionales aparecen, que transformaciones de interfaz son adecuadas y cuándo es necesario realizarlo.

Fase 4.- Implementación

En esta fase se tiene en cuenta el entorno en el que se va a ejecutar la aplicación, que ítems debe mostrar, el acceso de las personas a dichos ítems, su organización y que información debe ser almacenada[20].

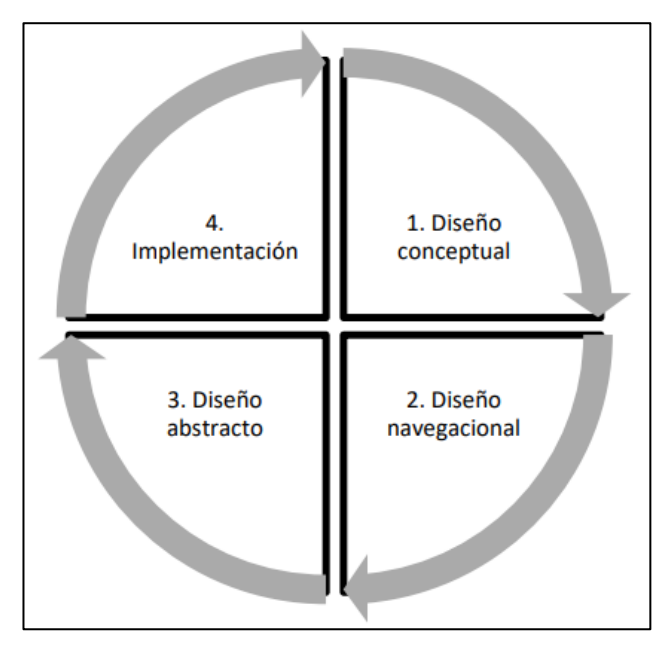

**Figura 13 Fases de la metodología OOHDM** Fuente: [17]

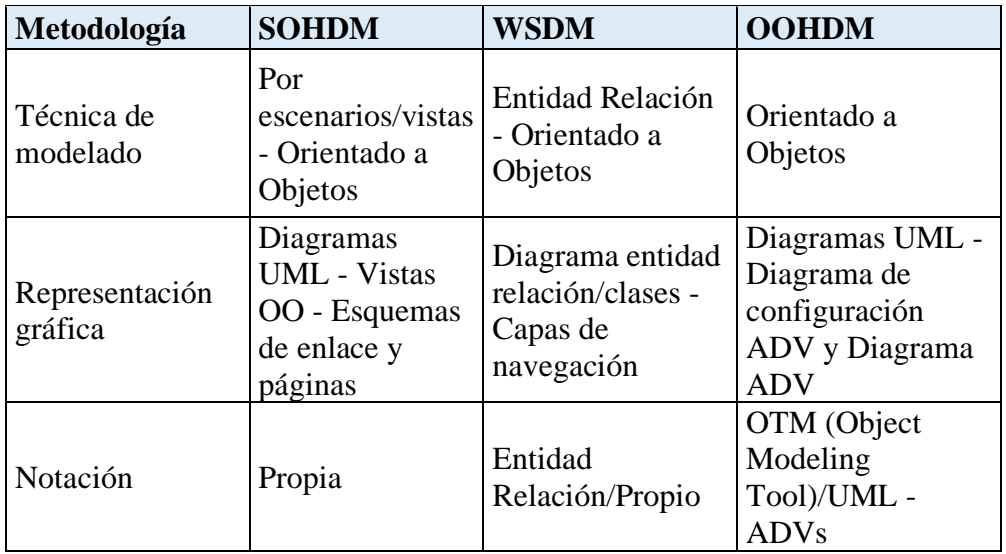

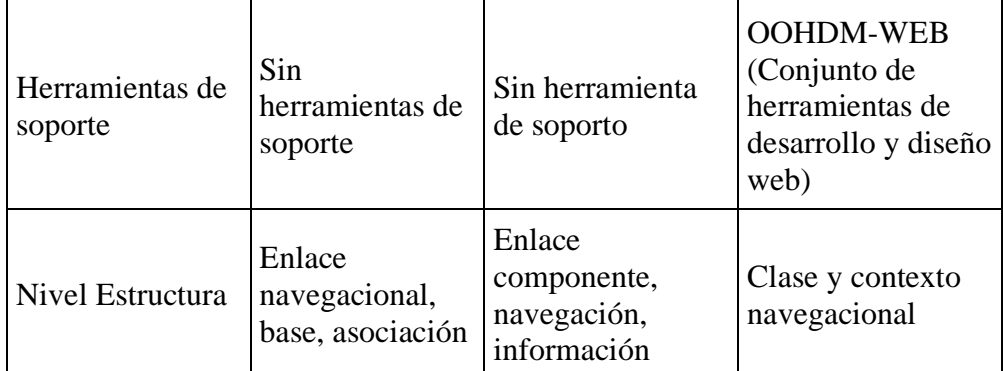

**Tabla 5 Comparación de metodologías ágiles** Fuente: [17]

En base a la Tabla 3.2 la metodología por la que se opta para el desarrollo del sistema es OOHDM debido a su modelado Orientado a Objetos, su representación en diagramas y herramientas de desarrollo y diseño UML y/o OTM, su diseño y arquitectura MVC que facilita el trabajo de programación. Razones que justifican el uso de esta metodología para el desarrollo de la aplicación web, siendo además la más utilizada y popular en la actualidad a nivel internacional.

### **3.1.3 Patrón de Arquitectura MVC (Modelo Vista Controlador)**

En la actualidad la industria del desarrollo de software se centra en dos aspectos fundamentales: ¿Cómo construir buenas aplicaciones en poco tiempo? Y ¿Cómo usar estándares en diseño de las aplicaciones con el objetivo de reutilizar código facilitando el mantenimiento del software? La programación orientada a objetos ha tenido un considerable crecimiento y hoy en día, la gran mayoría de la industria utiliza este patrón. Entre las ventajas más destacables encontramos:

- Clara separación entre componentes de un programa, permite pruebas e implementación individual.
- Utilización de API bien definida, cualquiera puede reemplazar el modelo, vista o controlador sin dificultad.
- La conexión entre el modelo y las vistas es dinámica, se produce en el momento de ejecución, no en la compilación.

Incorporar el modelo de arquitectura MVC permite construir las piezas de un programa por separado para después unirlas en tiempo de ejecución. En caso de mal funcionamiento de alguno de los componentes se lo puede reemplazar sin que las otras piezas sean afectadas.

#### **Definición de las partes.**

- Modelo: es responsable de acceder a la capa de almacenamiento de datos, se encarga de los datos y la regla de negocio.
- Controlador: recibe eventos de entrada (clic, cambios en un campo, entre otros), establece reglas para dichos eventos lo que supone peticiones al modelo o las vistas, en general se encarga de la gestión de las entradas del usuario.
- Vista: reciben los datos procesados por el controlador o modelo y muestra al usuario, tiene registros del controlador asociado [21].

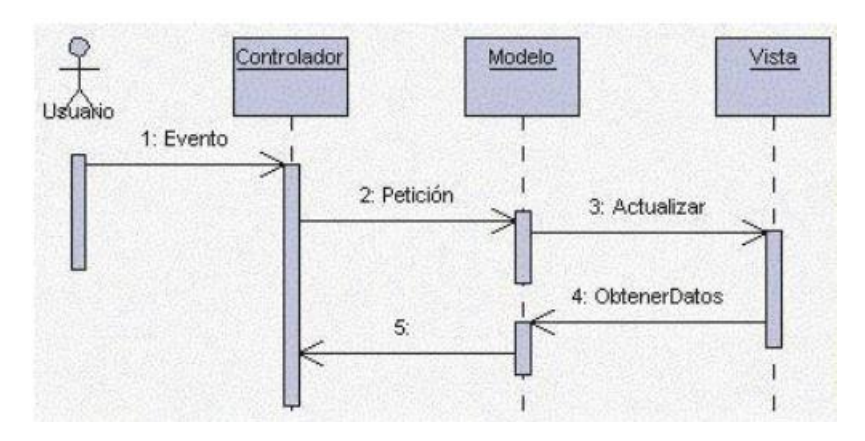

**Figura 14 Diagrama de secuencia** Fuente: [21]

En base a lo revisado anteriormente se procede a utilizar patrón MVC debido a las ventajas como la separación de componentes, utilización de API y dinamismo en la conexión del modelo y las vistas. Además, la EEASA utiliza este patrón debido a su escalabilidad y fácil mantenimiento de código. Por último, los frameworks en la actualidad tienden a tener esta estructura incorporada como pudimos observar en la comparativa de los frameworks.

### **3.2 Desarrollo de la propuesta**

### **3.2.1 Requerimientos técnicos y funcionales**

La aplicación web está orientado a distintos tipos de usuarios, entre los requerimientos técnicos y funcionales solicitados están:

- Autenticar usuarios
- Gestionar proyectos
- Guardar Logs de las revisiones de las Hojas de Estacamiento
- Subir archivos digitales (Foto, PDF, Word, Excel)
- Validar información de la Hoja de Estacamiento
- Guardar archivos digitales utilizando tipo de dato BLOB
- Generar certificados (parciales/totales)

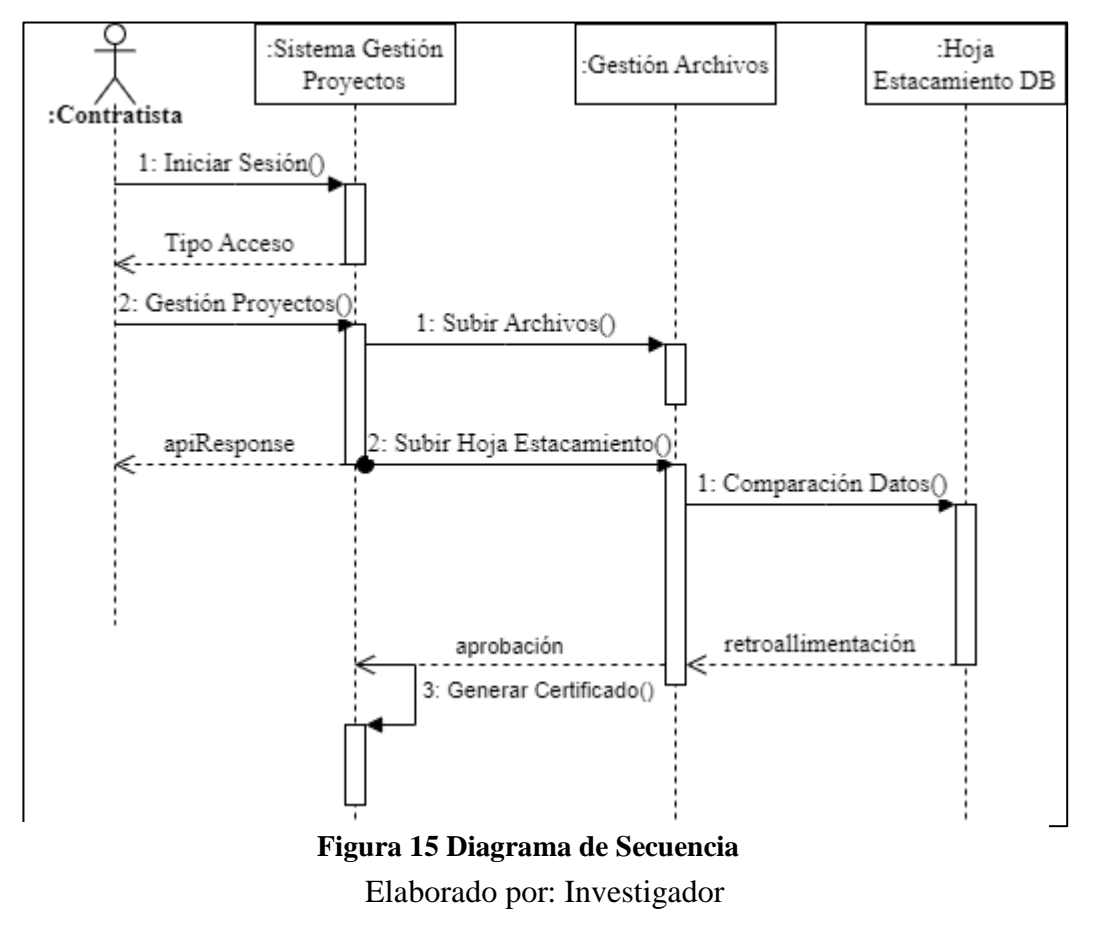

#### **DIAGRAMA DE SECUENCIA**

### **3.2.1.1 Actores**

El sistema espera la participación de distintos tipos de usuarios para llevar a cabo los procedimientos establecidos, el administrador es la persona encargada de gestionar toda la información, el supervisor gestiona los proyectos entrantes, habilitando a los

responsables la posibilidad de subir la información, el visualizador únicamente puede observar información disponible, por último, el responsable es el usuario que busca su certificación, acción que se lleva a cabo una vez validada y aprobada la información que ha subido al sistema.

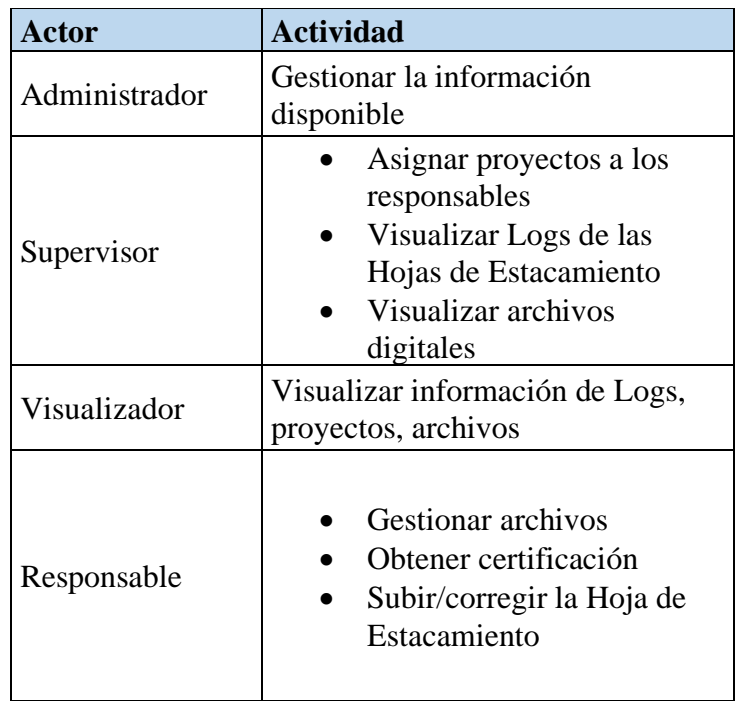

**Tabla 6 Actores** Elaborado por: Investigador

### **3.2.1.2 Diagrama de caso de uso**

En la Figura 3.7 se dan a notar las acciones que se pueden llevar a cabo en la aplicación web, tanto para la parte administrativa como para los responsables de subir información (Contratista o personal de la EEASA). Además, el actor Visualizador fue omitido en el diagrama debido a que solo es capaz de observar la información, mas no manipular la información.

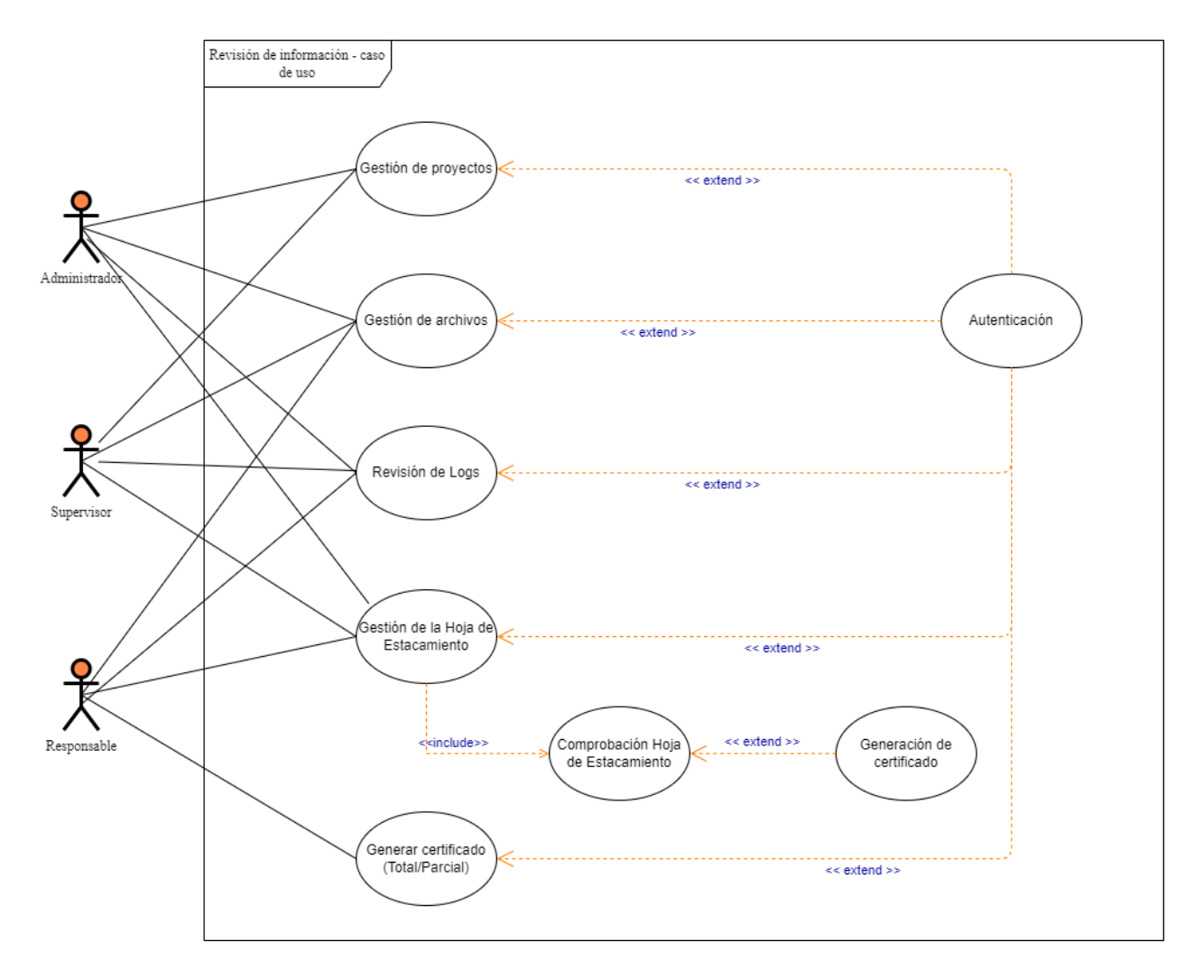

Elaborado por: Investigador **Figura 16 Casos de uso**

# **3.2.1.3 Documentación de casos de uso**

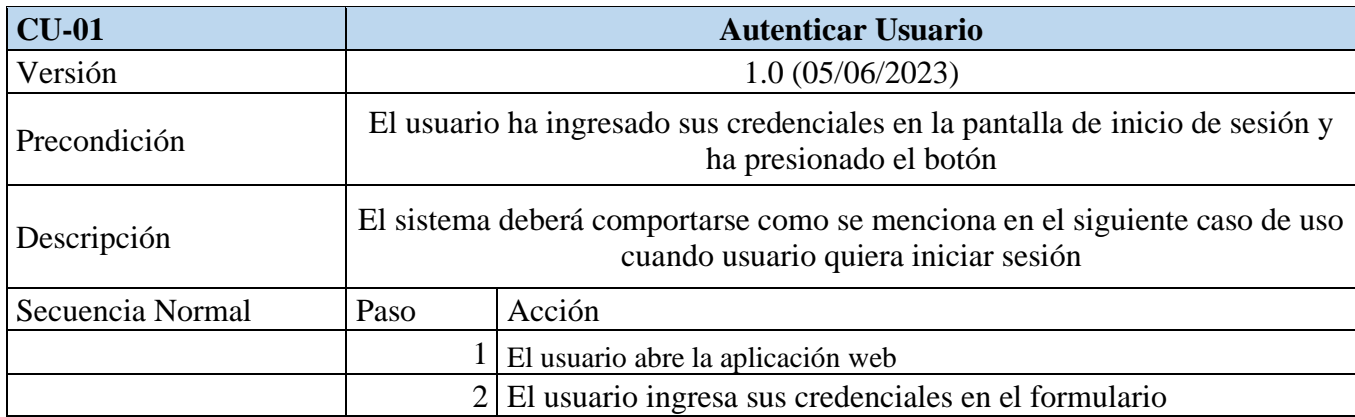

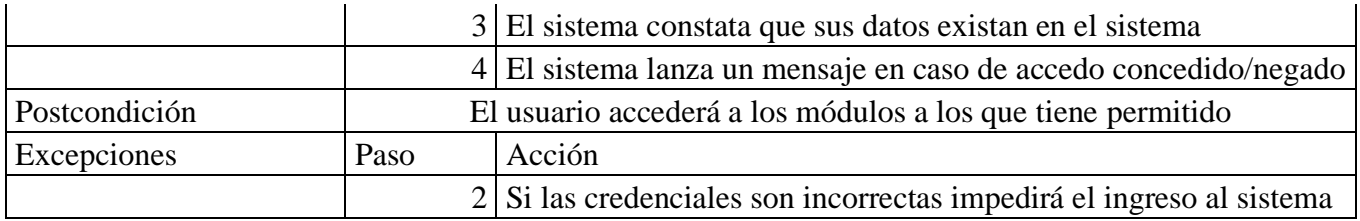

**Tabla 7 Caso de uso – Autenticación de usuarios**

Elaborado por: Investigador

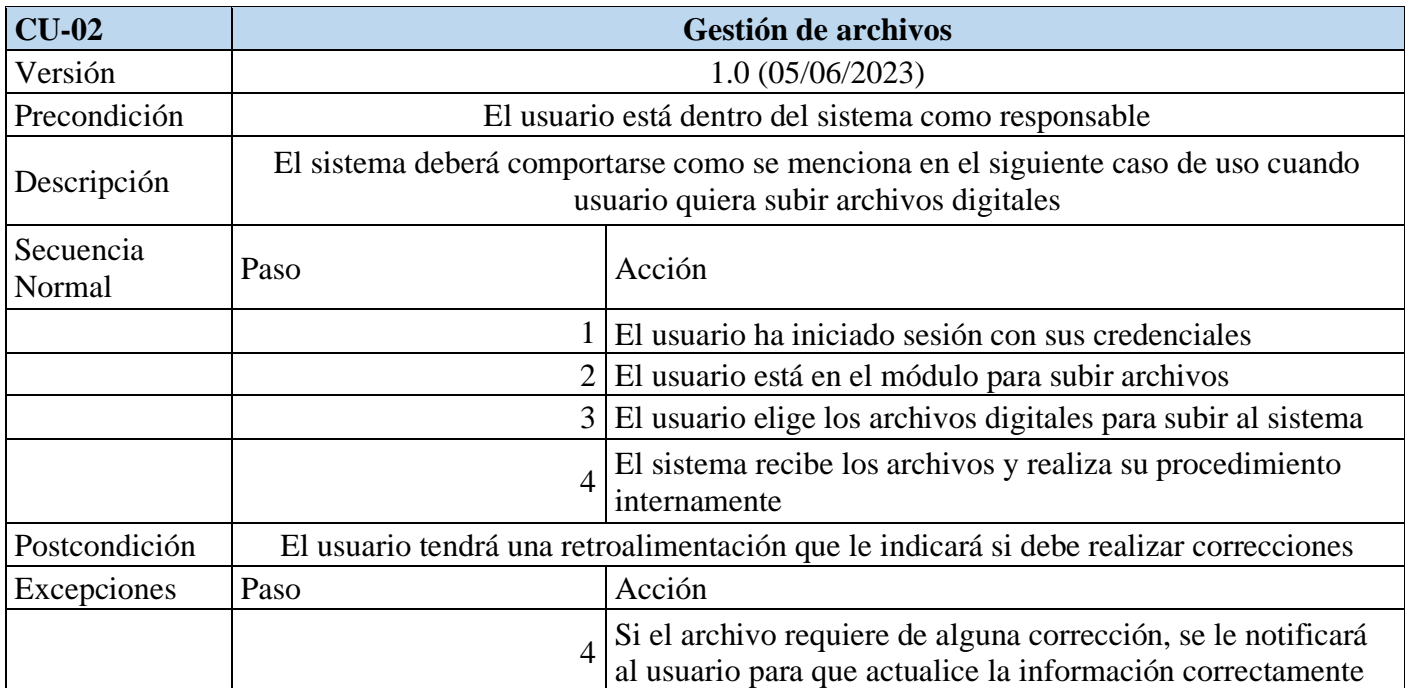

# **Tabla 8 Caso de uso – Gestión de archivos digitales**

Elaborado por: Investigador

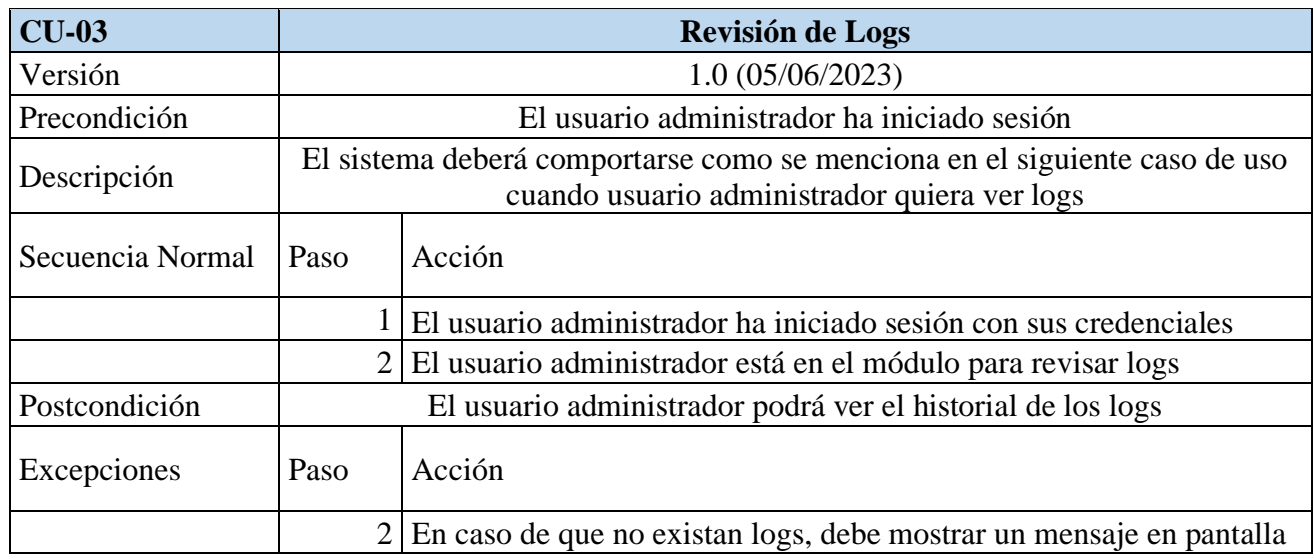

### **Tabla 9 Caso de uso – Revisión de Logs**

Elaborado por: Investigador

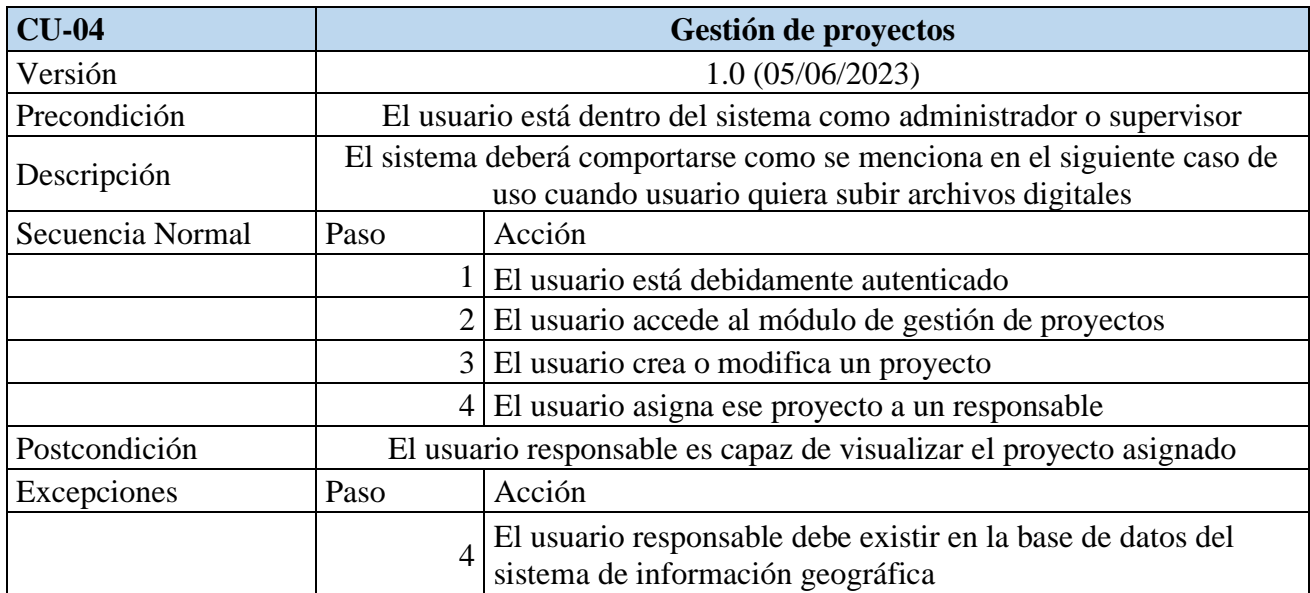

**Tabla 10 Caso de uso - Gestión de proyectos**

Elaborado por: Investigador

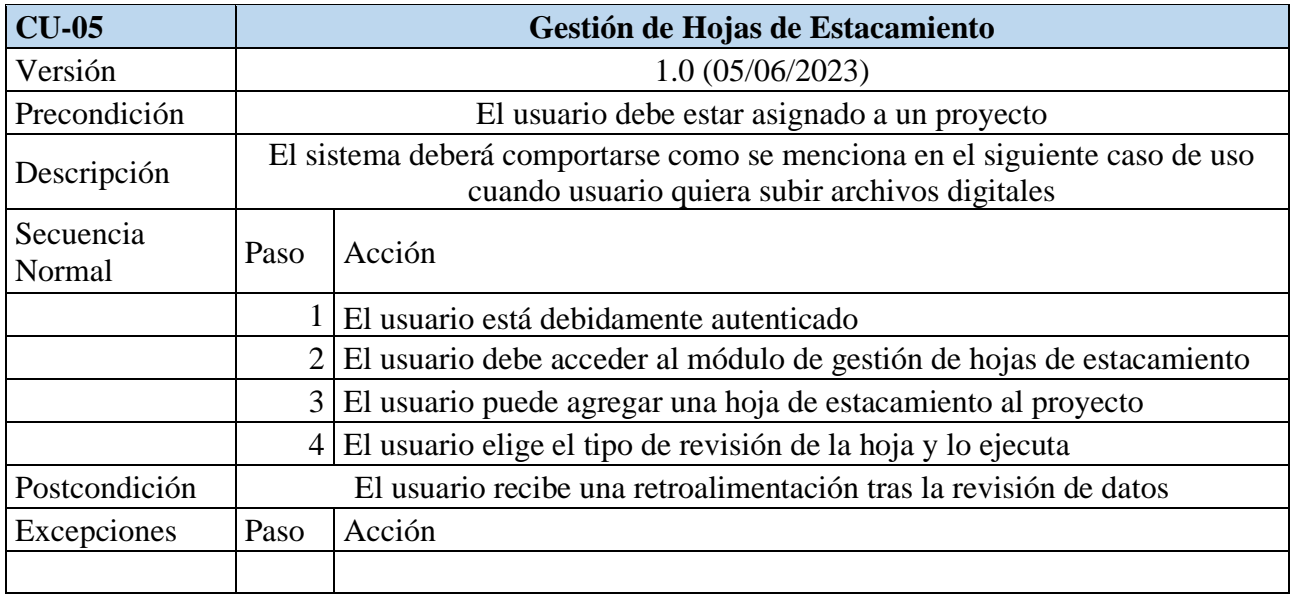

**Tabla 11 Caso de uso - Gestión Hojas Estacamiento**

Elaborado por: Investigador

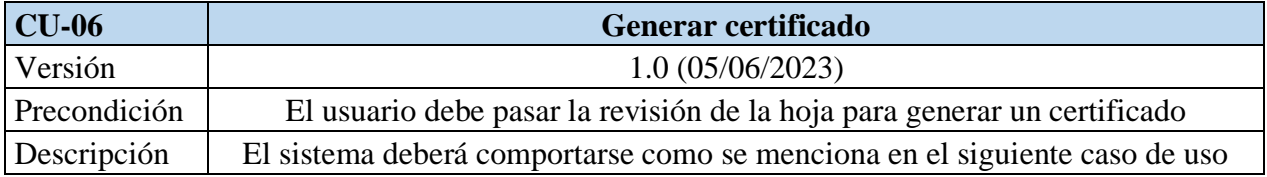

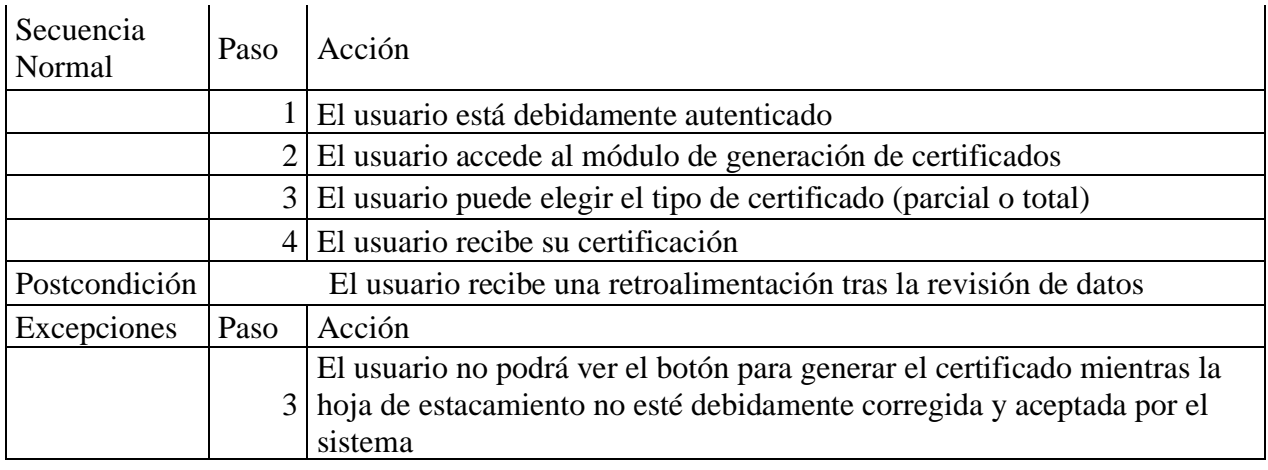

**Tabla 12 Caso de uso - Generar certificado** Elaborado por: Investigador

### **3.3 Diseño Conceptual**

El siguiente paso corresponde a la construcción del modelo orientado a objetos conformado por clases, atributos, claves primarias, claves foráneas y relaciones. El diagrama fue realizado con el software PowerDesigner, mismo que permitió generar el script SQL y las clases JAVA.

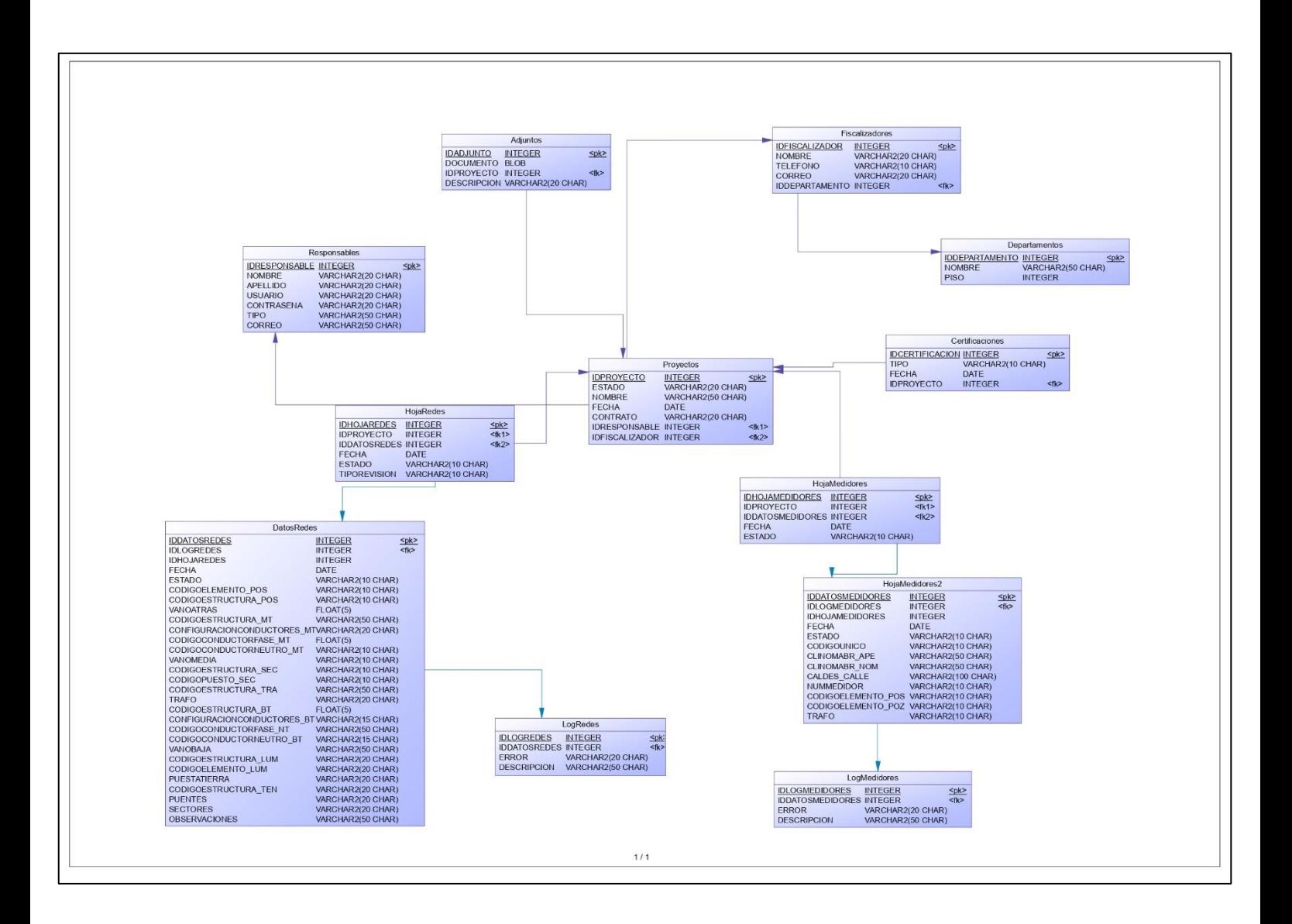

### **Figura 17 Diagrama Entidad Relación**

Elaborado por: Investigador

# **3.4 Diseño Navegacional**

En el diseño navegacional se han identificado:

- Administrador
- **Supervisor**
- Visualizador
- Responsable

Previo a la realización de los contextos de navegación, se define los esquemas de clase de navegación:

- Esquema de clases navegacionales de administrador
- Esquema de clases navegacionales de supervisor
- Esquema de clases navegacionales de visualizador
- Esquema de clases navegacional de responsable

### **Esquema de clases navegacionales de administrador**

Este esquema muestra los nodos identificadores en la navegación del administrador, así como el flujo para la navegación.

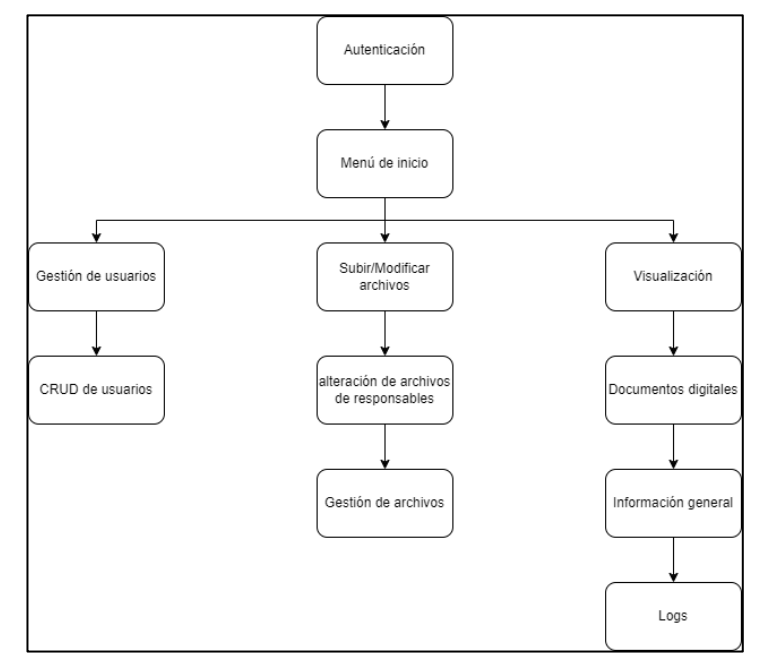

Elaborado por: Investigador **Figura 18 Esquema de clase navegacional – administrador**

### **Esquema de clases navegacional de supervisor**

Este esquema muestra los nodos identificadores en la navegación como supervisor y su flujo de navegación permitido en la aplicación.

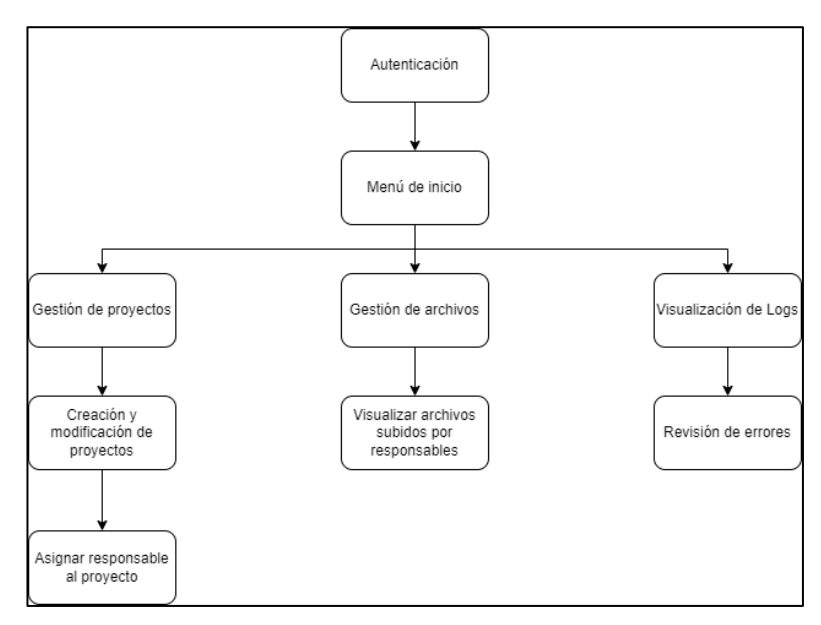

Elaborado por: Investigador **Figura 19 Esquema de clases navegacional – supervisor**

Esquema de clases navegacional de visualizador

Este esquema muestra los nodos identificadores en la navegación como visualizador y su flujo de navegación.

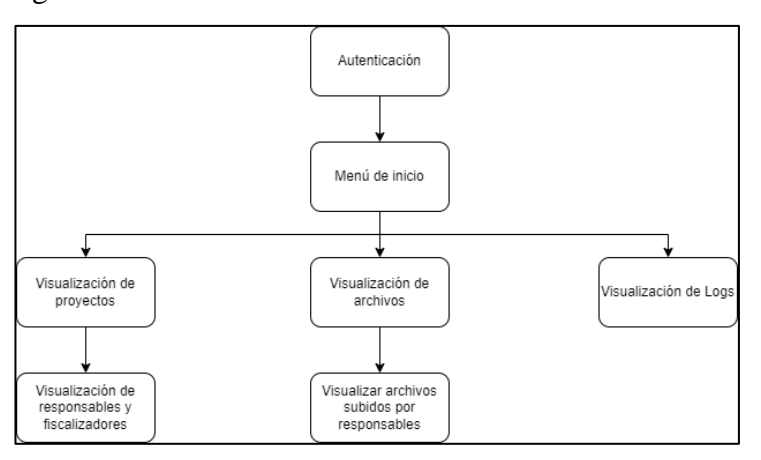

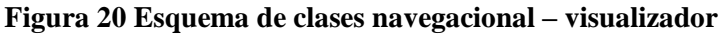

Elaborado por: Investigador

**Esquema de clases navegacional de responsable**

Este esquema muestra los nodos identificadores en la navegación como responsable, así como el flujo para la navegación hasta donde tiene permitido.

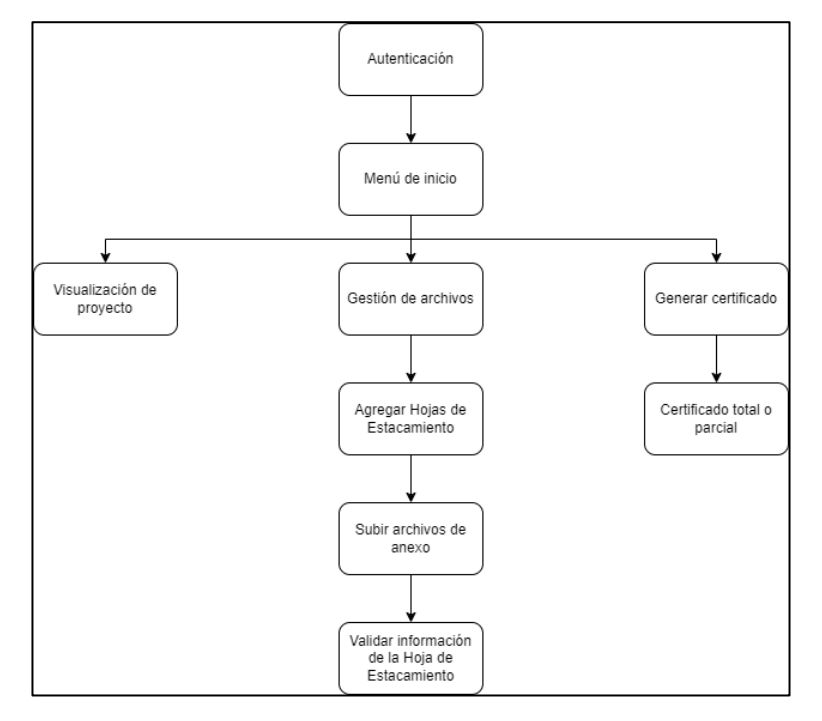

Elaborado por: Investigador **Figura 21 Esquema de clase navegacional - responsable**

### **3.5 Contextos navegacionales**

- Contexto navegacional de administrador
- Contexto navegacional de supervisor
- Contexto navegacional de visualizador
- Contexto navegacional de responsable

#### **Contexto navegacional de administrador**

El esquema de clase navegacional para el administrador tiene funcionalidades específicas para su rol, dicho usuario tiene acceso a:

Gestión de proyectos: Puede crear, editar, modificar o eliminar proyectos, también puede asignar un proyecto al respectivo responsable.

Gestionar archivos: Puede acceder a la información de los archivos y realizar cualquier acción que considere necesaria.

Visualización: Este usuario puede visualizar documentos, información en general y Logs que se generan cuando un responsable sube la "Hoja de Estacamiento".

#### **Contexto navegacional de supervisor**

El supervisor tiene acceso a las siguientes acciones:

Gestión de proyectos: el supervisor puede agregar o modificar proyectos, así como asignar un proyecto al respectivo responsable.

Gestión de archivos: el supervisor tiene acceso a los archivos que sube el responsable al sistema

Revisión de logs: puede revisar un historial de revisiones por las que ha pasado el responsable antes de generar su certificado

### **Contexto navegacional de visualizador**

Como usuario visualizador, no tiene permisos para realizar modificaciones en el sistema, únicamente puede observar información a la que se le ha otorgado previamente permiso para acceder.

#### **Contexto navegacional de responsable**

El esquema de clase navegacional para el responsable tiene funcionalidades específicas para su rol, dicho usuario tiene acceso a:

Gestión de proyectos: puede revisar información del proyecto al que fue asignado previamente por el administrador o supervisor.

Gestionar archivos: como parte de la obtención de la certificación debe subir archivos, incluida la Hoja de Estacamiento, y en caso de ser necesario hacer modificaciones a la misma previa a la certificación.

Visualizar archivos: puede ver los archivos que ha subido al sistema.

Generar certificado: el responsable una vez subido sus archivos y con la Hoja de Estacamiento correctamente validada puede generar su certificado total o parcial según su preferencia.

### **3.6 Diseño de interfaces abstractas**

Para la elaboración de interfaces abstractas se utiliza ADV (Vista de Datos Abstractos), permite especificar el comportamiento y organización de interfaces para establecer la estructura del sistema web y la visualización del usuario final.

Cabecera (Header): Siempre está presente en cada pantalla del sistema mostrando el nombre de la empresa, sujeto a cambios durante el desarrollo (basado en los requerimientos del Departamento de Planificación).

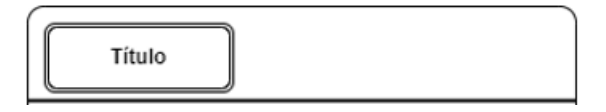

**Figura 22 Cabecera** Elaborado por: Investigador

Inicio de sesión: el inicio de sesión (Login) se ubica en la parte céntrica de la pantalla y contiene el formulario donde ingresa las credenciales para la autenticación al sistema.

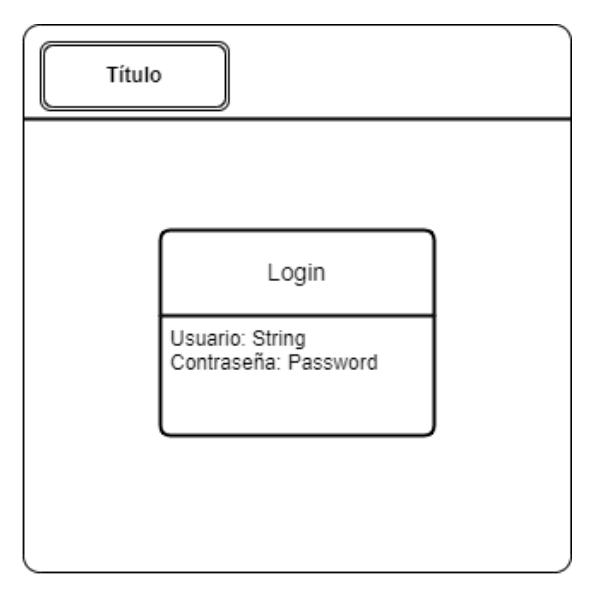

Elaborado por: Investigador **Figura 23 ADV – Inicio de Sesión**

Vista general: Una vez ingresado al sistema, dependiendo del rol, tendrá una vista que le permite tener el control, las opciones del menú varían según el tipo de usuario.

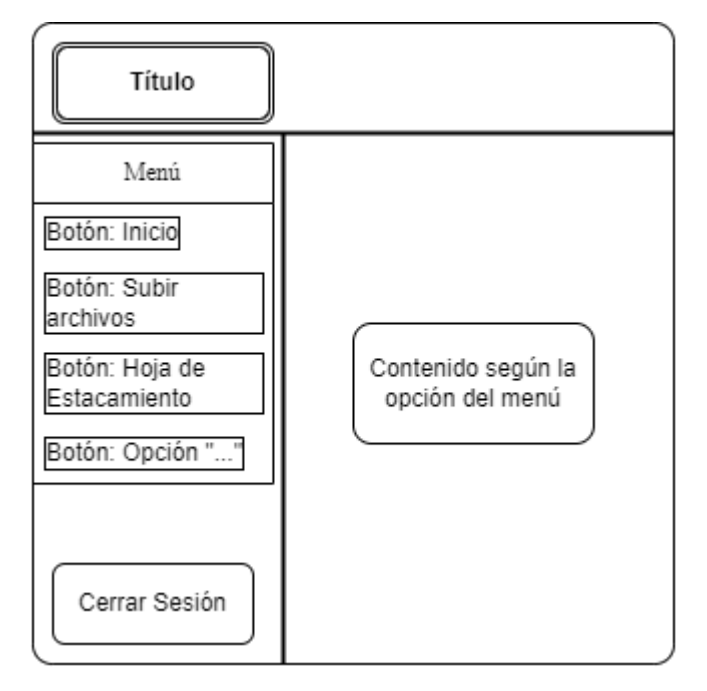

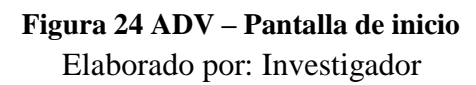

Barra lateral (Sidebar): Es el menú de opciones, está presente en cada pantalla excepto en el Logín, se muestra las opciones a las que tiene acceso a cada usuario según su rol.

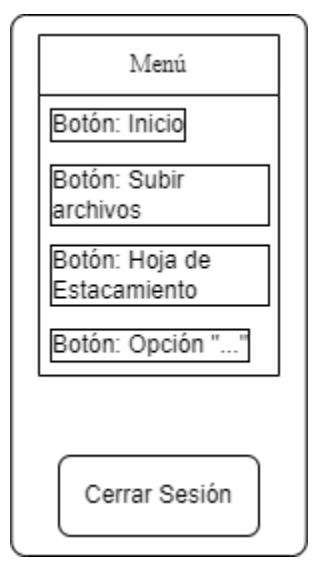

Elaborado por: Investigador **Figura 25 ADV – Barra Lateral**

✓ Página de Inicio

Su fin es proporcionar información y un formato de cómo se debería entregar la Hoja de Estacamiento para subir al sistema.

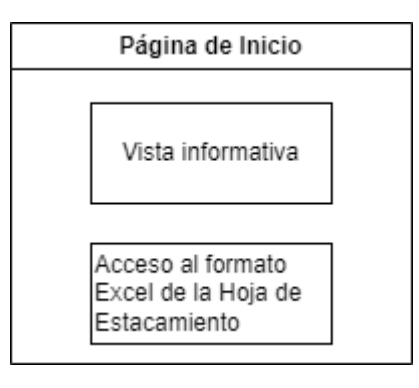

Elaborado por: Investigador **Figura 26 ADV – Página de Inicio**

✓ Hoja de Estacamiento

Es la Hoja que debe ser revisada minuciosamente para la obtención de la certificación, en caso de errores se debe notificar para su respectiva corrección.

![](_page_63_Picture_69.jpeg)

**Figura 27 ADV – Hoja de Estacamiento** Elaborado por: Investigador

 $\checkmark$  Subida de archivos

En este módulo se suben los documentos necesarios y el sistema enviará un mensaje de notificación

![](_page_63_Figure_4.jpeg)

**Figura 28 ADV – Subida de Archivos** Elaborado por: Investigador

 $\checkmark$  Gestión de proyectos/usuario

Es un modelo generalizador que abarca las acciones que se podrán ejecutar con los proyectos y los usuarios, dependiendo del rol que posea el usuario podría también aumentar o disminuir las acciones.

![](_page_64_Figure_0.jpeg)

**Figura 29 ADV – Gestión de Datos** Elaborado por: Investigador

 $\checkmark$  Visualización de Logs

Muestra información detallada de las revisiones realizadas en la Hoja de Estacamiento, módulo disponible únicamente para usuarios administradores

![](_page_64_Figure_4.jpeg)

**Figura 30 ADV – Visualización de Logs** Elaborado por: Investigador

### **Desarrollo Backend**

Para el desarrollo backend se utilizó el framework Spring Boot, requisito establecido por la EEASA debido a otros proyectos de tesis elaborados para la empresa para crear Api-REST.

Versiones:

Spring Boot 2.7.12

Swagger 2.9.2

Java 1.8

En la siguiente figura observamos la estructura del proyecto backend en donde; controllers se encarga del mapeo de las API, models representa a las entidades en la base de datos, repositories se crea con la utilización de la dependencia JPARepository y genera automáticamente los métodos de gestión con respecto a models, finalmente security tiene configuraciones adicionales de la aplicación.

![](_page_65_Picture_1.jpeg)

**Figura 31 Estructura del proyecto backend**

Elaborado por: Investigador

En la figura 3.21 se observa la estructura modelo de una de las entidades (models) en Spring Boot, se observa notaciones como @Entity, @Table, @Id, dichas notaciones son usadas para mapear y permiten relacionar las entidades con la base de datos.

```
import javax.persistence.Entity;
import javax.persistence.Id;
import javax.persistence.Table;
19 usages - Ricardo6904 *
Mentity
@Table(name = "RGIS_REPONSABLES", schema = "REVGIS")
public class RgisResponsables {
    no usages
   @Id
   private Long idResponsable;
    no usages
    private String nombre;
    no usages
    private String apellido;
    no usages
    private String Usuario;
    no usages
    private String contrasena;
    no usages
    private String tipo;
    no usages
    private String correo;
```
**Figura 32 Estructura modelo - RgisResponsables** Elaborado por: Investigador

En la figura 3.22 se observa la estructura modelo de un repositorio (repository) de Spring Boot. Este repositorio utiliza "JPARepository" el cual es una interfaz proporcionada por Spring Boot, el cual simplifica el acceso y manipulación de datos en la base de datos. Debido a este repositorio ya no es necesario crear un archivo de conexión a la base de datos, ya que esta gestión es generada internamente por JPA, evitando escribir sentencias SQL en su gran mayoría.

```
import com.eeasa.models.RgisResponsables;
import org.springframework.data.jpa.repository.JpaRepository;[
public interface RgisResponsablesRepository extends JpaRepository<RgisResponsables, Long> {
   RgisResponsables findByUsuario(String usuario);
P,
```
Elaborado por: Investigador **Figura 33 Estructura modelo – RgisResponsablesRepository**

En la figura 3.23 se observa la estructura modelo de un controlador (controller) de Spring Boot. Este controlador tienes notaciones como @RestController, @RequestMapping, @GetMapping, @PostMapping, @PutMapping, @DeleteMapping, los cuales se encargan de definir las rutas y métodos HTTP asociados a las operaciones CRUD.

```
import com.eeasa.models.RgisResponsables;
import com.eeasa.models.TokenUtils:
import com.eeasa.repositories.RgisResponsablesRepository:
import org.springframework.http.HttpStatus;
import org.springframework.http.ResponseEntity;
import org.springframework.web.bind.annotation.*:
import java.util.List;
import java.util.Optional;
GRestController
(@RequestMapping("/api/v1/responsables")
public class RgisResponsablesController {
   8 usages
   private final RgisResponsablesRepository responsablesRepository;
    1<sub>II</sub>sana
   private final TokenUtils tokenUtils;
    no usages = Ricardo6904
    RgisResponsablesController(RgisResponsablesRepository responsablesRepository, TokenUtils tokenUtils){
        this.responsablesRepository = responsablesRepository;
       this.tokenUtils = tokenUtils;
    \mathbf{r}no usages <br>
<sup>2</sup> Ricardo6904
    @GetMapping
    public ResponseEntity<List<RqisResponsables>> qetAllResponsables(@RequestHeader("Authorization") String token){
       List<RgisResponsables> responsables = responsablesRepository.findAll();
       return new ResponseEntity<>(responsables, HttpStatus.0K);
    \mathbf{r}no usages = Ricardo6904
    @PostMapping
    public ResponseEntity<RgisResponsables> createResponsable(@RequestBody RgisResponsables responsable){
       RaisResponsables createdResponsable = responsablesRepository.save(responsable);
        return new ResponseEntity<>(createdResponsable, HttpStatus.CREATED);
    3
    no usages \triangle Ricardo6904<sup>+</sup>
    @PutMapping("/{id}")
    public ResponseEntity<RgisResponsables> updateResponsable(@PathVariable("id") Long id,
                                                                 @RequestBody RgisResponsables responsable){
        Optional<RgisResponsables> optionalResponsable = responsablesRepository.findById(id);
        if(optionalResponsable.isPresent()){
            responsable.setIdResponsable(id);
            RgisResponsables updateResponsable = responsablesRepository.save(responsable);
            return new ResponseEntity<>(updateResponsable, HttpStatus.OK);
        }else{
            return new ResponseEntity<>(HttpStatus.NOT_FOUND);
        \ddot{\phantom{1}}\overline{\mathbf{r}}no usages = Ricardo6904
    @DeleteMapping("/{id}")
    public ResponseEntity<RgisResponsables> deleteResponsable(@PathVariable("id") Long id){
        Optional<RgisResponsables> optionalResponsable = responsablesRepository.findById(id);
        if (optionalResponsable.isPresent()){
            responsablesRepository.deleteById(id);
            return new ResponseEntity<>(HttpStatus.NO_CONTENT);
        }else{
            return new ResponseEntity<>(HttpStatus.NOT_FOUND);
        \mathbf{R}\overline{\mathbf{r}}
```
Elaborado por: Investigador **Figura 34 Estructura modelo – RgisResponsableController**

La configuración del CORS es indispensable para poder utilizar los servicios desde

```
nuestro End.
```
![](_page_69_Figure_4.jpeg)

**Figura 35 Configuración CORS** Elaborado por: Investigador

Para la documentación API, con el objetivo de tener fácil acceso a los end-points, se decide trabajar con Swagger 2, el cual, toma las notaciones de los controladores (controllers) para generar automáticamente la documentación detallada.

![](_page_70_Figure_0.jpeg)

### **Figura 36 Configuración Swagger** Elaborado por: Investigador

En la figura 3.27 se tiene una visión general de la documentación API generada con Swagger 2.

![](_page_70_Picture_3.jpeg)

**Figura 37 UI Swagger** Elaborado por: Investigador

### **Desarrollo Front End**

El desarrollo de la aplicación web en Angular es desarrollado bajo la siguiente versión:

Angular CLI: 15.2.8

Node: 18.15.0

Package Manager: npm 9.5.0

Estructura del Proyecto desarrollado en Angular.

![](_page_71_Picture_6.jpeg)

**Figura 38 Estructura del proyecto Angular**

Elaborado por: Investigador

![](_page_71_Picture_9.jpeg)

![](_page_71_Figure_10.jpeg)
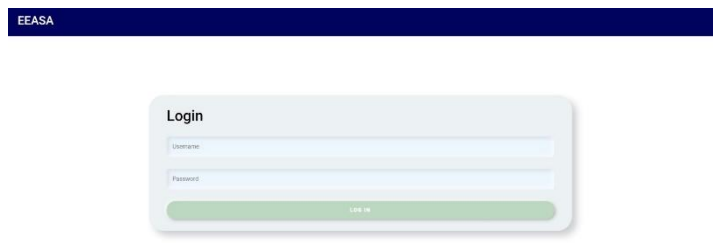

# Elaborado por: Investigador **Figura 40 Interfaz - Inicio de sesión**

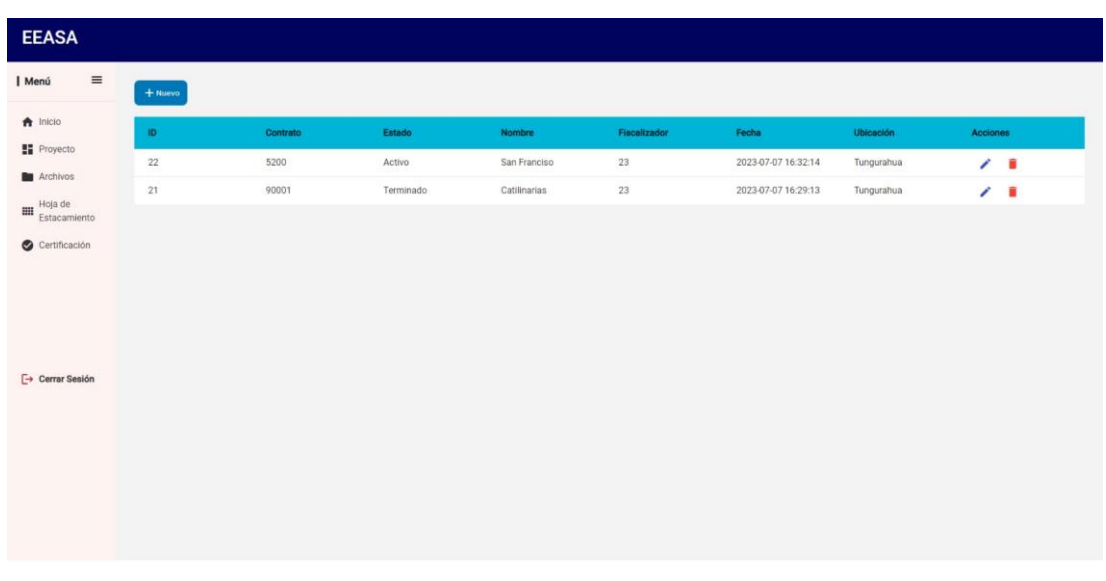

# Elaborado por: Investigador **Figura 41 Interfaz - Gestión de proyectos**

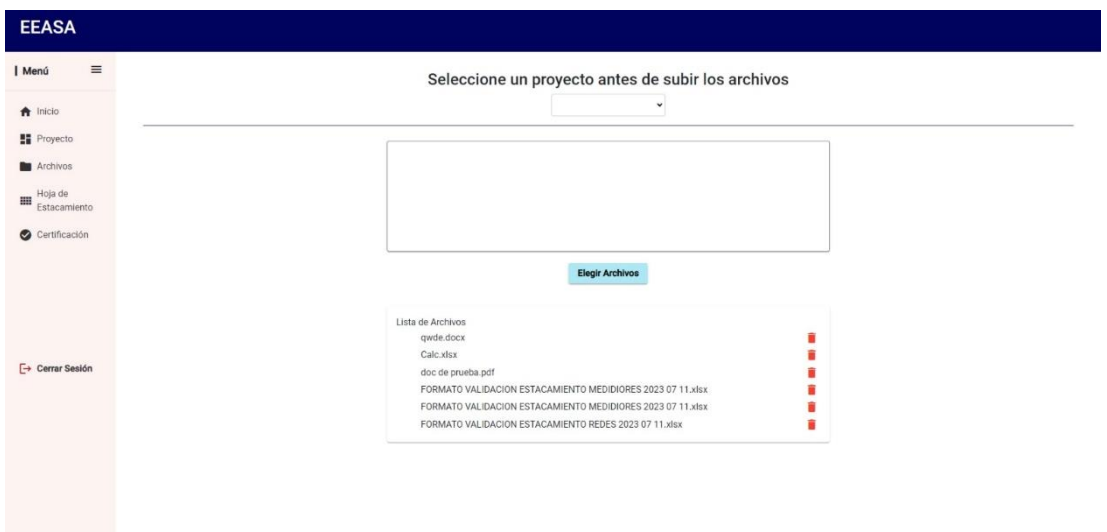

# **Figura 42 Interfaz - Gestión de archivos** Elaborado por: Investigador

| <b>EEASA</b>                             |                                     |                            |                        |                                     |              |                            |                                                                            |                          |               |         |
|------------------------------------------|-------------------------------------|----------------------------|------------------------|-------------------------------------|--------------|----------------------------|----------------------------------------------------------------------------|--------------------------|---------------|---------|
|                                          |                                     |                            |                        |                                     |              |                            |                                                                            |                          |               |         |
| $\equiv$<br>  Menú                       |                                     |                            |                        |                                     |              |                            |                                                                            |                          |               |         |
|                                          |                                     |                            | Seleccione su proyecto |                                     | $\checkmark$ | <b>Seleccionar Archivo</b> |                                                                            |                          |               |         |
| A Inicio                                 | HISTORIAL DE HOJAS DE ESTACAMIENTO  |                            |                        |                                     |              |                            |                                                                            |                          |               |         |
| <b>H</b> Proyecto                        |                                     | ID                         | Estado                 | Fecha                               | Provecto     |                            | Hoja de<br>Estacamiento                                                    |                          |               |         |
| Archivos<br>Hoja de<br>m<br>Estacamiento |                                     | 434                        | Subido                 | 2023-07-12 18:05:00                 | 22           |                            | FORMATO<br>VALIDACION<br>ESTACAMIENTO<br>MEDIDIORES 2023<br>07 11 xlsx     |                          |               |         |
| Certificación                            |                                     | 433                        | Subido                 | 2023-07-12 18:04:52                 | 22           |                            | FORMATO<br>VALIDACION<br>ESTACAMIENTO<br>REDES 2023 07<br>$11$ x $l$ s $x$ |                          |               |         |
|                                          |                                     |                            |                        | Seleccione una Hoja de Estacamiento |              |                            |                                                                            |                          |               |         |
|                                          |                                     |                            |                        | $\check{~}$                         |              |                            |                                                                            |                          |               |         |
| <b>E→ Cerrar Sesión</b>                  |                                     |                            | <b>DATOS</b>           |                                     |              |                            |                                                                            |                          |               |         |
|                                          |                                     |                            |                        |                                     |              |                            |                                                                            |                          |               |         |
|                                          | <b>DIRECCION</b>                    | <b>NOMBRES</b>             | <b>APELLIDOS</b>       | <b>NUM_POSTE</b>                    | NUM_POZO     | CODIGO_UNICO               | <b>NUM_MEDIDOR</b>                                                         | <b>NUM_TRANSFORMADOR</b> | COOR_X COOR_Y |         |
|                                          | C ESMERALDAS Y C RIOBAMBA PTO NAPO  | <b>FARES BALDEON</b>       | <b>JAVIER KLEVER</b>   | 389662                              |              | 0100475567                 | 1000714466                                                                 | 1686                     | 766640        | 9857706 |
|                                          | UGLOPAMBA VIA TENA - ARCHIDONA      | AVILES QUINDIHUA           | AGUIRITA<br>ROSALVINA  | 398917                              |              | 0100488570                 | 498956                                                                     | 26441                    | 766645        | 9857711 |
|                                          | SOL DE ORIENTE                      | RIVERA MORAN               | TIOFILO CLEMENTE       | 271573                              |              | 0100457781                 | 540027                                                                     | 21073                    | 766650        | 9857716 |
|                                          | TAMIA YURA VIA TAMIA YURA HUAMAURCO | <b>TAPUY</b><br>MAMALLACTA | <b>AGUSTIN EUSEBIO</b> | 286917                              |              | 0100474683                 | 539978                                                                     | 25714                    | 766651        | 9857717 |

Elaborado por: Investigador **Figura 43 Interfaz - gestión de Hojas de Estacamiento**

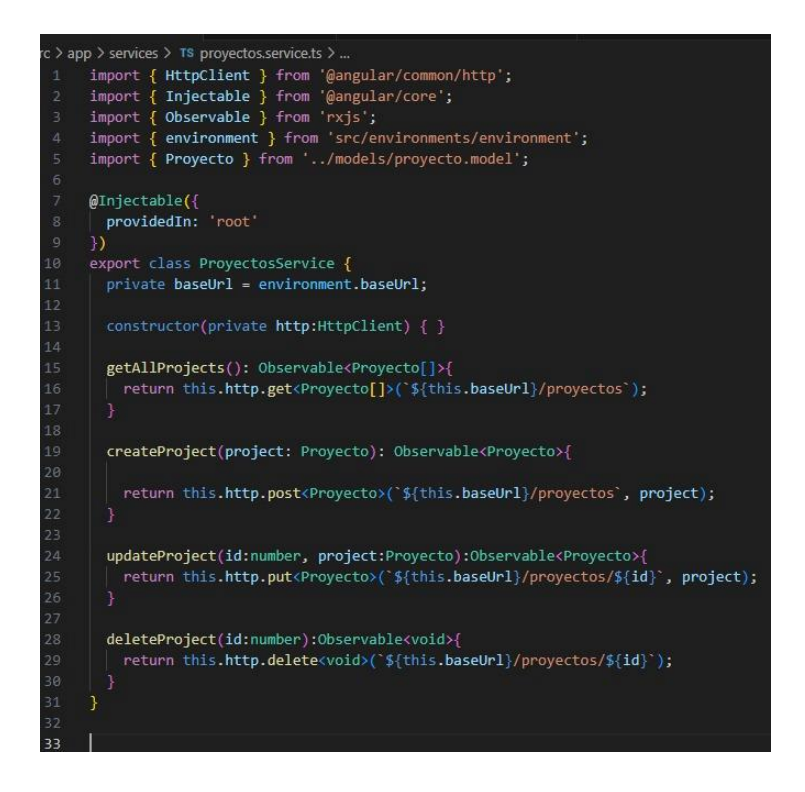

## **Figura 44 Servicios**

Elaborado por: Investigador

|                | src $>$ app $>$ TS app-routing module ts $>$                                              |  |  |  |  |
|----------------|-------------------------------------------------------------------------------------------|--|--|--|--|
| $\mathbf{1}$   | import { NgModule } from '@angular/core';                                                 |  |  |  |  |
| $\mathbf{2}$   | import { RouterModule, Routes } from '@angular/router';                                   |  |  |  |  |
| 3.             | import { LoginComponent } from './pages/login/login.component';                           |  |  |  |  |
| $\overline{4}$ | import { HomeComponent } from './pages/home/home.component';                              |  |  |  |  |
| 5              | import { ArchivosComponent } from './pages/archivos/archivos.component';                  |  |  |  |  |
| 6.             | import { EstacamientoComponent } from './pages/estacamiento/estacamiento.component';      |  |  |  |  |
| $\tau$         | import { ProyectoComponent } from './pages/proyecto/proyecto.component';                  |  |  |  |  |
| 8              | import { NuevoProyectoComponent } from './pages/nuevo-proyecto/nuevo-proyecto.component'; |  |  |  |  |
| $\mathsf{Q}$   | import { CertificadoComponent } from './pages/certificado/certificado.component';         |  |  |  |  |
| 10             |                                                                                           |  |  |  |  |
| 11             | $const$ routes: Routes = $\lceil$                                                         |  |  |  |  |
| 12             | { path: '', component: LoginComponent},                                                   |  |  |  |  |
| 13             | { path: 'home', component: HomeComponent},                                                |  |  |  |  |
| 14             | { path: 'archivo', component: ArchivosComponent},                                         |  |  |  |  |
| 15             | { path: 'estacamiento', component: EstacamientoComponent},                                |  |  |  |  |
| 16             | { path: 'proyecto', component: ProyectoComponent},                                        |  |  |  |  |
| 17             | { path: 'crear-proyecto', component: NuevoProyectoComponent},                             |  |  |  |  |
| 18             | { path: 'certificado', component: CertificadoComponent}                                   |  |  |  |  |
| 19             | ];                                                                                        |  |  |  |  |
| 20             |                                                                                           |  |  |  |  |
| 21             | @NgModule({                                                                               |  |  |  |  |
| 22             | imports: [RouterModule.forRoot(routes)],                                                  |  |  |  |  |
| 23             | exports: [RouterModule]                                                                   |  |  |  |  |
| 24             | $\mathbf{E}$                                                                              |  |  |  |  |
| 25             | export class AppRoutingModule { }                                                         |  |  |  |  |
|                |                                                                                           |  |  |  |  |

Elaborado por: Investigador **Figura 45 Rutas del sistema**

## **RESULTADOS**

Se realizó una encuesta al personal administrativo de EEASA con el fin de conocer el impacto generado al implantar la aplicación, estos fueron los resultados:

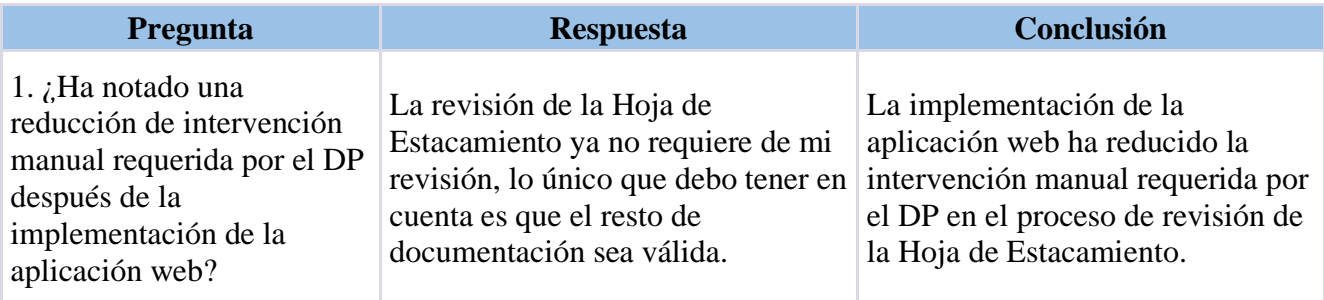

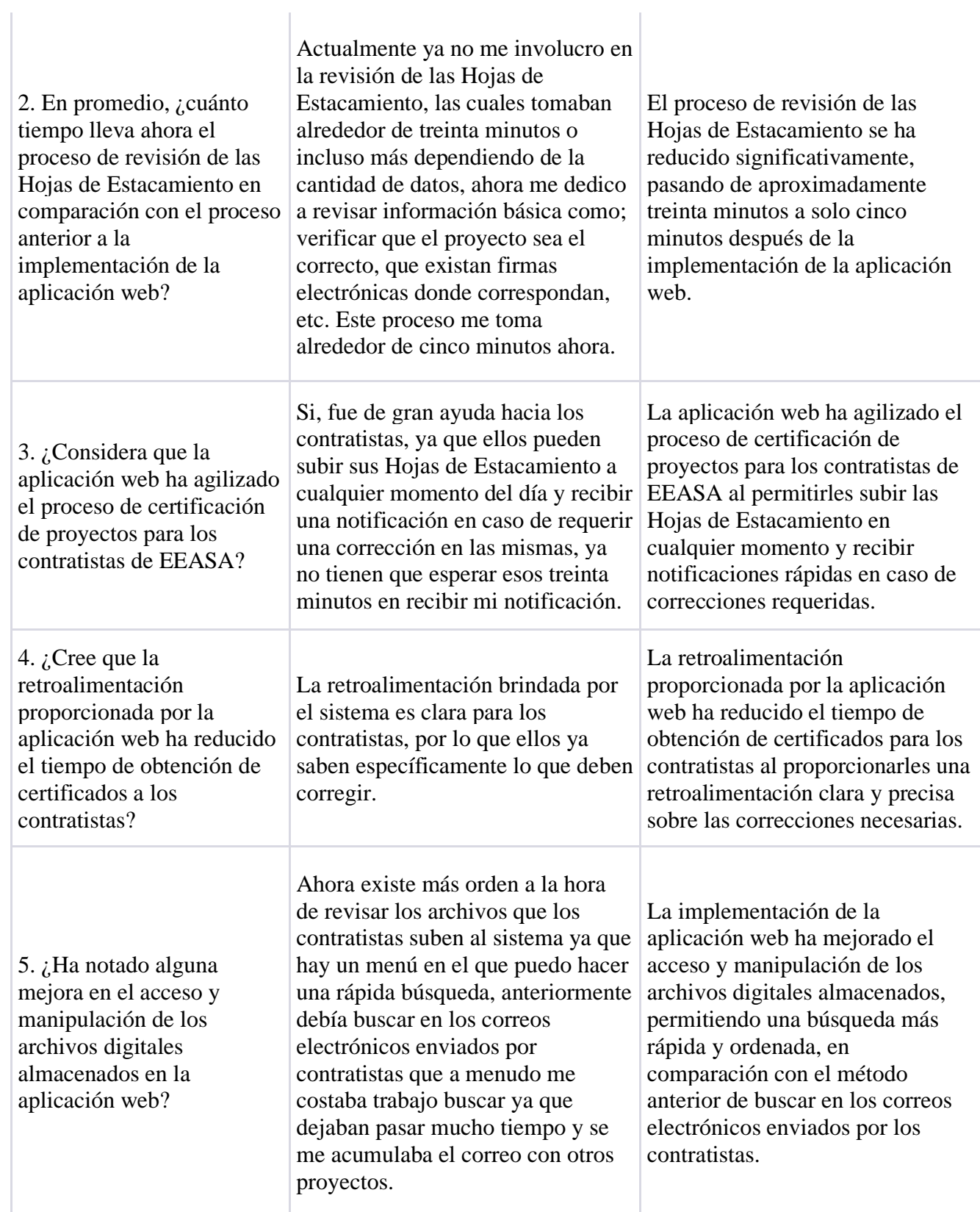

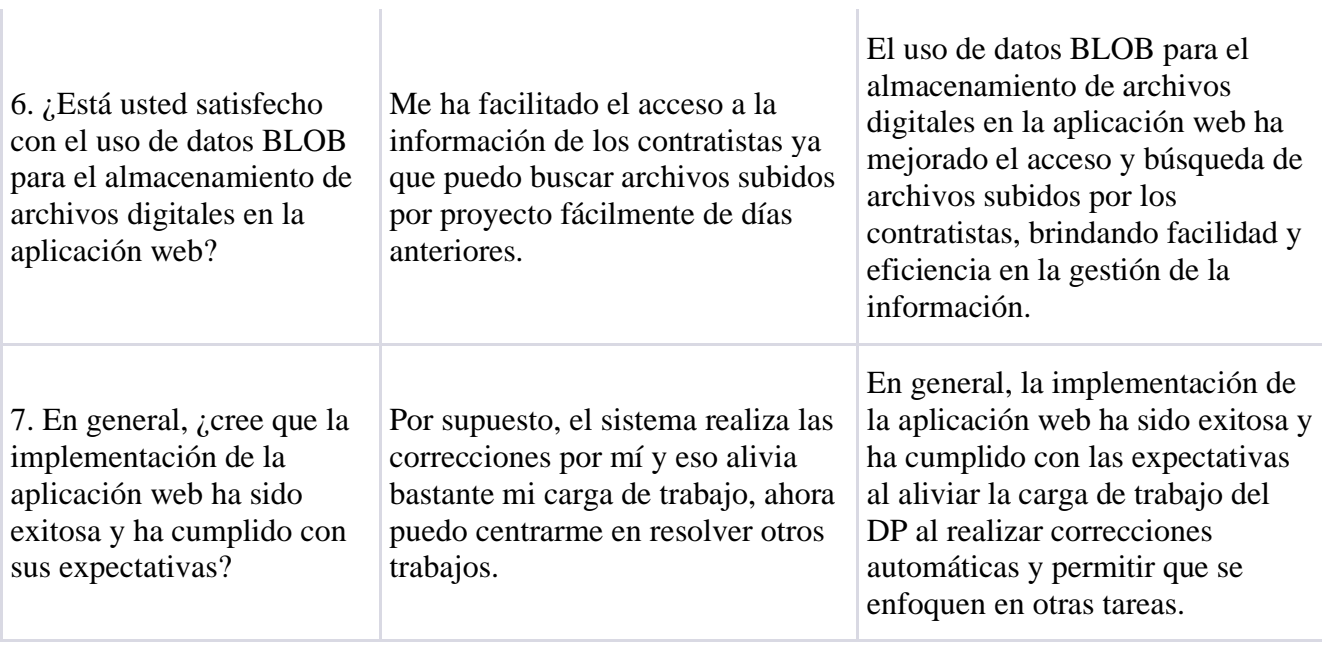

Ŷ.

**Tabla 13 Encuesta realizada tras la implantación del sistema** Elaborado por: Investigador

Como se observa en la **Tabla 3.10** la implantación del sistema ha logrado reducir la intervención manual requerida por el personal administrativo del DP, agilizar el proceso de certificación para los contratistas, mejorar el acceso y manipulación de los archivos digitales, y proporcionar retroalimentación. Además, el uso de datos BLOB ha facilitado el acceso a la información y hace la gestión de los archivos más eficiente.

# **CAPÍTULO IV.- CONCLUSIONES Y RECOMENDACIONES**

#### **4.1 Conclusiones**

En la presente investigación se tuvo como objetivo desarrollar una aplicación web que permita la automatización y subida de información de redes de distribución al Sistema de Información Geográfica de la EEASA en el período Enero – Julio de 2023.

- La aplicación web minimizó en su totalidad la intervención del personal del Departamento de Planificación de EEASA, ya que; al realizar las revisiones de manera manual, tomaba treinta minutos por cada proyecto, ahora que el proceso es automatizado, el procedimiento de revisión de las Hojas de Estacamiento toma cinco minutos, y; no requiere de participación humana.
- La información brindada por EEASA y su personal administrativo fue un factor determinante para el entendimiento del sistema deseado, además; tras la investigación para la obtención de herramientas y tecnologías informáticas mediante la indagación y comparación de las mismas teniendo en cuenta su compatibilidad con ArcGIS, incluidas las sugeridas por el jefe de Informática del DP, actualmente la aplicación web desarrollada es al cien por ciento utilizada por los contratistas de EEASA, y es un factor fundamental para aligerar el trabajo para el personal administrativo de la empresa.
- Al aplicar las encuestas, el cien por ciento de los contratistas estuvieron de acuerdo en crear una aplicación web, que, a pesar de no ser puntualmente beneficiados, genera para ellos la ventaja de crear una herramienta que les permita subir sus proyectos a cualquier hora del día. Tras las entrevistas realizadas, el personal de informática de EEASA, supo manifestar de manera positiva que, a fin de cada mes, el trabajo de los contratistas ya no es acumulado, ya que el tiempo de certificación ya no se ve prolongado, debido a que el desarrollo de la aplicación web permite realizar revisiones a la Hoja de Estacamiento y generar certificaciones de manera rápida y eficaz.
- La adopción de la metodología OOHDM aportó agilidad al proceso del desarrollo del sistema, debido a que su enfoque se centra en el diseño de aplicaciones web basadas en objetos y utiliza conceptos orientados a los mismos, desde la primera etapa del desarrollo OODHM permite generar automáticamente un código base debido a que utiliza herramientas OTM o UML, y al combinar Spring Boot y Angular se logra una implementación escalable, segura y rápida.
- Para el almacenamiento de archivos digitales, se optó por el uso de BLOB, lo que resultó ser óptimo para este proyecto, debido a que el tamaño de archivos almacenados por contratista es de aproximadamente 50MB, además la cantidad de usuarios en promedio es baja, es decir, entre cinco a diez contratistas por mes, esta elección permitió leer y extraer información de los archivos guardados de manera eficiente, proceso que optimiza las operaciones en la aplicación, además al utilizar BLOB no hay riesgo de pérdida de archivos por almacenamiento externo.
- La utilización de datos BLOB con Oracle ofrece ventajas al momento de trabajar con archivos digitales, ya que proporciona la manipulación de datos, esto facilita realizar cualquier tipo de gestión utilizando sentencias SQL estándar. Nos permite también acceder a cualquier dato circunscrito de forma remota, de este modo la integración a aplicaciones móviles resulta sencilla, y de manera primordial puede generar una gestión de versiones, la misma que permite administrar múltiples adaptaciones de un BLOB lo cual genera un historial de Hojas de Estacamiento subidas al sistema, las mismas que de manera verificable fueron aceptadas o rechazadas.

### **4.2 Recomendaciones**

- Para una correcta lectura del sistema, se recomienda socializar y poner a disposición de los contratistas un formato definido de las Hoja de Estacamiento correspondientes al tipo de revisión.
- Es recomendable que, para llenar el formato de la hoja de Estacamiento se automatice el proceso de este, ya que reducirá el tiempo empleado por el contratista para esta actividad.
- La aplicación web cumple con su cometido, sin embargo, queda abierto a mejoras que a futuro puedan perfeccionarse, como la recepción de las Hojas de Estacamiento, revisiones internas del resto de documentos digitales, vinculación directa con GisMovil (Aplicación que permite a los contratistas registrar los datos) para la generación automática de la Hoja de Estacamiento.

#### **MATERIALES DE REFERENCIA**

#### **Referencias Bibliográficas**

- [1] O. Zavala-Romero, A. Ahmed, E. P. Chassignet, J. Zavala-Hidalgo, A. Fernández Eguiarte, y A. Meyer-Baese, "An open-source Java web application to build self-contained web GIS sites", *Environmental Modelling and Software*, vol. 62, pp. 210–220, dic. 2014, doi: 10.1016/j.envsoft.2014.08.029.
- [2] A. Viviana y Y. Hurtado, "LINEAMIENTOS PARA EL DESARROLLO DE APLICACIONES SIG WEB", 2013.
- [3] P. De, G. Para, L. A. Obtención, D. Título En, I. F. Rivadeneira, y A. Sangolquí -Ecuador, "Análisis de protocolos de comunicación para la Automatización de Subestaciones de Transmisión Eléctrica".
- [4] P. X. Cañar Uyaguari y S. D. Cordero Crespo, "Análisis, Diseño e implementación de un Sistema de Información Geográfica para la gestión territorial de las vías en el Gobierno Autónomo Descentralizado Municipal del cantón Cuenca", sep. 2013. Consultado: el 25 de abril de 2023. [En línea]. Disponible en: https://dspace.ups.edu.ec/bitstream/123456789/5149/1/UPS-CT002729.pdf
- [5] E. J. Manzano Rojas y O. F. Ibarra Torres, "Sistema web basado en arquitectura MVC para la gestión de Insumos primarios para la planificación del sistema eléctrico de distribución de la Empresa Eléctrica Ambato (EEASA)", Ambato, sep. 2022. Consultado: el 25 de abril de 2023. [En línea]. Disponible en: https://repositorio.uta.edu.ec/jspui/handle/123456789/36638
- [6] S. DE La Ciudad De Ambato y del señor Edwin Rubén Jiménez Ruiz, ""APLICACIÓN WEB DE CATÁLOGOS PRIVADOS UTILIZANDO LA ARQUITECTURA MVC PARA LA EMPRESA TURBOMEKANICS".
- [7] F. De, G. Poalasin, y D. Omar, "Desarrollo de aplicación web progresiva para la gestión de pedidos aplicada a la empresa de ropa HOXTON", 2021.
- [8] H. J. Ocaña Rodríguez, "Implementación de un sistema informático web para automatizar los procesos administrativos y académicos del centro de emprendimiento, liderazgo e innovación para el desarrollo", 2021.
- [9] Autentia, "Software Design Guía completa". Consultado: el 26 de abril de 2023. [En línea]. Disponible en: https://www.autentia.com/wpcontent/uploads/libros/SoftwareDesign\_GuiaCompleta-Autentia.pdf
- [10] Á. Rafael España León, U. Técnica de Babahoyo Ecuador José Teodoro Mejía Viteri, y I. Ivette Campi Mayorga, "Patrón MVC, un componente para la implementación de una Estrategia Informática para mejorar gestión de datos en el área de estadística: Caso de Estudio Hospital Maternidad Babahoyo."
- [11] I. Santiago, "Sección I: Conceptos de Sistemas de Información Geográfica".
- [12] M. P. Jelica Cincović, "Comparison: Angular vs. React vs. Vue. Which framework is the best choice?", *Information Society*, 2020, Consultado: el 8 de mayo de 2023. [En línea]. Disponible en: http://www.eventiotic.com/eventiotic/files/Papers/URL/50173409-699e-4b17- 8edb-9764ecc53160.pdf
- [13] K. Anurag y K. S. Ravi, "Comparative analysis of angularis and reactis", *International Journal of Latest Trends in Engineering and Technology*, vol. 7, núm. 4, 2016, doi: 10.21172/1.74.030.
- [14] Puciarelli Luciano, *Node JS - Vol. 2*, Claudio Peña., vol. 2. 2020. Consultado: el 27 de abril de 2023. [En línea]. Disponible en: https://www.google.com.ec/books/edition/Node\_JS\_Vol\_2/YJ39DwAAQBAJ ?hl=es&gbpv=0&kptab=overview
- [15] Puciarelli Luciano, *Node JS - Vol. 1*, vol. 1. 2020.
- [16] E. P. Superior y S. Ramírez Pérez, "ESTUDIO DEL FRAMEWORK SPRING, SPRING BOOT Y MICROSERVICIOS", 2020.
- [17] J. R. Molina Ríos, M. P. Zea Ordóñez, M. J. Contento Segarra, y F. G. García Zerda, "ESTADO DEL ARTE: METODOLOGÍAS DE DESARROLLO EN APLICACIONES WEB", *3C Tecnología: glosas de innovación aplicadas a la pyme*, 2017, doi: 10.17993/3ctecno.2017.v6n3e23.54-71.
- [18] M. R. ALAVA MURILLO, "ESTUDIO COMPARATIVO DE TECNOLOGÍAS WEB DE COMPONENTES, REACT.JS VS VUE.JS VS ANGULAR.JS PARA EL PROCESO DE DESARROLLO DE APLICACIONES WEB.", Babahoyo, 2022. Consultado: el 15 de mayo de 2023. [En línea]. Disponible en: http://dspace.utb.edu.ec/handle/49000/13034
- [19] M. Centeno, A. Manuel, y I. De Sistemas, "DESARROLLO DE UNA APLICACIÓN WEB PARA EVALUAR PROCESOS DE SOFTWARE QUE UTILIZAN METODOLOGÍA WSDM, MEDIANTE LA NORMA ISO IEC 9126", 2018.
- [20] M. Paulina y E. Broncano, "Diseño de un sitio web para la venta de suministros de oficina y material publicitario de la empresa Accountant's & Equipment's Office", 2009.
- [21] Y. F. Romero y Y. Díaz González, "Patrón Modelo-Vista-Controlador", *Revista Telem@tica*, vol. 11, núm. 1, pp. 47–57, 2012, [En línea]. Disponible en: http://revistatelematica.cujae.edu.cu/index.php/tele

#### **ANEXOS**

### **ANEXO 1.- MODELO DE LA ENCUESTA CONTRATISTAS EEASA**

Autor: Ricardo Supe

Fecha: 28/04/2023

Objetivo: Recolectar diferentes opiniones acerca del proceso que realizan contratistas a la hora de obtener la certificación de sus proyectos.

- 1. ¿Qué tan fácil encontró la información necesaria para subir los documentos en el formato requerido para obtener la certificación?
- a) Muy fácil
- b) Algo fácil
- c) Ni fácil ni difícil
- d) Algo difícil
- e) Muy difícil
- 2. ¿Qué tan sencillo fue el proceso de enviar los documentos correspondientes para obtener la certificación?
- a) Muy sencillo
- b) Algo sencillo
- c) Ni sencillo ni complicado
- d) Algo complicado
- e) Muy complicado
- 3. ¿Cuál es la cantidad de archivos (fotos, pdf, excel) que ha tenido que comprimir para obtener su certificación?
- a) Menos de tres archivos
- b) Entre tres y cinco archivos
- c) Entre cinco y ocho archivos
- d) Entre ocho a diez archivos
- e) Más de diez archivos
- 4. ¿Cuánto tiempo debe esperar hasta obtener una respuesta por petición de obtener certificación?
- a) Un día o menos
- b) Dos días
- c) Tres días
- d) Cuatro días
- e) Cinco días o más
- 5. ¿Sintió que la información proporcionada para llenar la "Hoja de Estacamiento" era clara y precisa?
- a) Totalmente de acuerdo
- b) Algo de acuerdo
- c) Ni de acuerdo ni en desacuerdo
- d) Algo en desacuerdo
- e) Totalmente en desacuerdo
- 6. ¿Cuántas veces tuvo que corregir la documentación para obtener su certificación?
- a) Ninguna vez
- b) Una vez
- c) Dos veces
- d) Tres veces
- e) Más de cuatro veces
- 7. ¿Cómo calificaría en general su experiencia con el proceso actual para obtener la certificación?
- a) Excelente
- b) Buena
- c) Regular
- d) Mala
- e) Muy mala
- 8. ¿Considera útil el desarrollo de una aplicación web en la que usted pueda encontrar fácilmente un formato de la Hoja de Estacamiento, subir su documentación para obtener una retroalimentación y obtener su certificación en el menor tiempo posible?
- a) Totalmente de acuerdo
- b) Algo de acuerdo
- c) Ni de acuerdo ni en desacuerdo
- d) Algo en desacuerdo
- e) Totalmente en desacuerdo

### **ANEXO 2.- MODELO DE LA ENTREVISTA**

Autor: Ricardo Supe

Fecha: 28/04/2023

Objetivo: Recolectar información acerca del proceso que realiza el oficinista de informática durante la revisión de la documentación y certificación de los proyectos que entregar los contratistas.

**Modelo de la entrevista realizada al personal administrativo del Departamento de Planificación de la EEASA**

- **Pregunta 1**: ¿Cuál es el proceso que se realiza para la fiscalización y certificación de los proyectos entregados por Contratistas?
- **Pregunta 2**: ¿En la actualidad de qué manera se realizan las revisiones de las Hojas de Estacamiento necesarias para controlar que la información ingresada corresponda a la del sistema de información?
- **Pregunta 3:** ¿Qué dificultades se presentan al momento en el que un Contratista solicita la certificación?
- **Pregunta 4:** ¿Cuánto tiempo dura el proceso para que un contratista obtenga su certificado?
- **Pregunta 5:** ¿De qué manera cree usted que puede ayudar una aplicación web con este proceso de certificación?

# **ANEXO 3.- MODELO ENTREVISTA JEFE INFORMÁTICA DP**

Autor: Ricardo Supe

Fecha: 05/05/2023

Objetivo: Recolectar información para determinar requerimientos técnicos

• **Pregunta 1:** ¿Qué tipo de información se guardará en los documentos digitalizados que se almacenarán en la base de datos de Oracle y con qué frecuencia?

Imágenes, PDF, Archivos de excel la frecuencia es relativa, depende de los proyectos que presenten para revisiones.

• **Pregunta 2:** ¿Cuál es el tamaño estimado de los archivos digitales por proyecto que se subirán al sistema?

### 50MB sin comprimir

• **Pregunta 3:** ¿Cómo se manejará el acceso a los documentos digitalizados por parte de los usuarios?

De acuerdo con los roles que tenga cada usuario que tenga al sistema

• **Pregunta 4:** ¿Qué nivel de acceso tendrán los diferentes tipos de usuario a los documentos digitalizados?

Visualizador, y otro que pueda editar o eliminar, usuario y administrador

• **Pregunta 5:** *i*. Existen requerimientos específicos de almacenamiento para los archivos digitalizados?

El almacenamiento se lo realizará a la base de datos

• **Pregunta 6:** *i*. Es necesario realizar algún proceso de validación de los archivos digitalizados antes de su almacenamiento?

No es necesario validar, el archivo de la hoja de Estacamiento se validan los errores, una vez sin errores se sube al sistema y las firmas electrónicas de algunos archivos.

• **Pregunta 7:** ¿Cómo se integrará la lectura del archivo en Excel con la información almacenada en Oracle y el uso de ArcGIS?

La información del archivo de excel se migra a una tabla de Oracle y se anexa ese archivo en la base de datos para hacer una comparación interna.

• **Pregunta 8:** ¿Qué tipo de información se espera comparar entre el archivo de Excel de la Hoja de Estacamiento y La información existente en la base de datos?

A nivel de tipo de estructura, numeración, cantidad de estructura.

# **ANEXO 4.- SECUENCIA DE INGRESO DE INFORMACIÓN AL ARCGIS EN PROYECTOS INTEGRALES NUEVOS O REMODELACIONES**

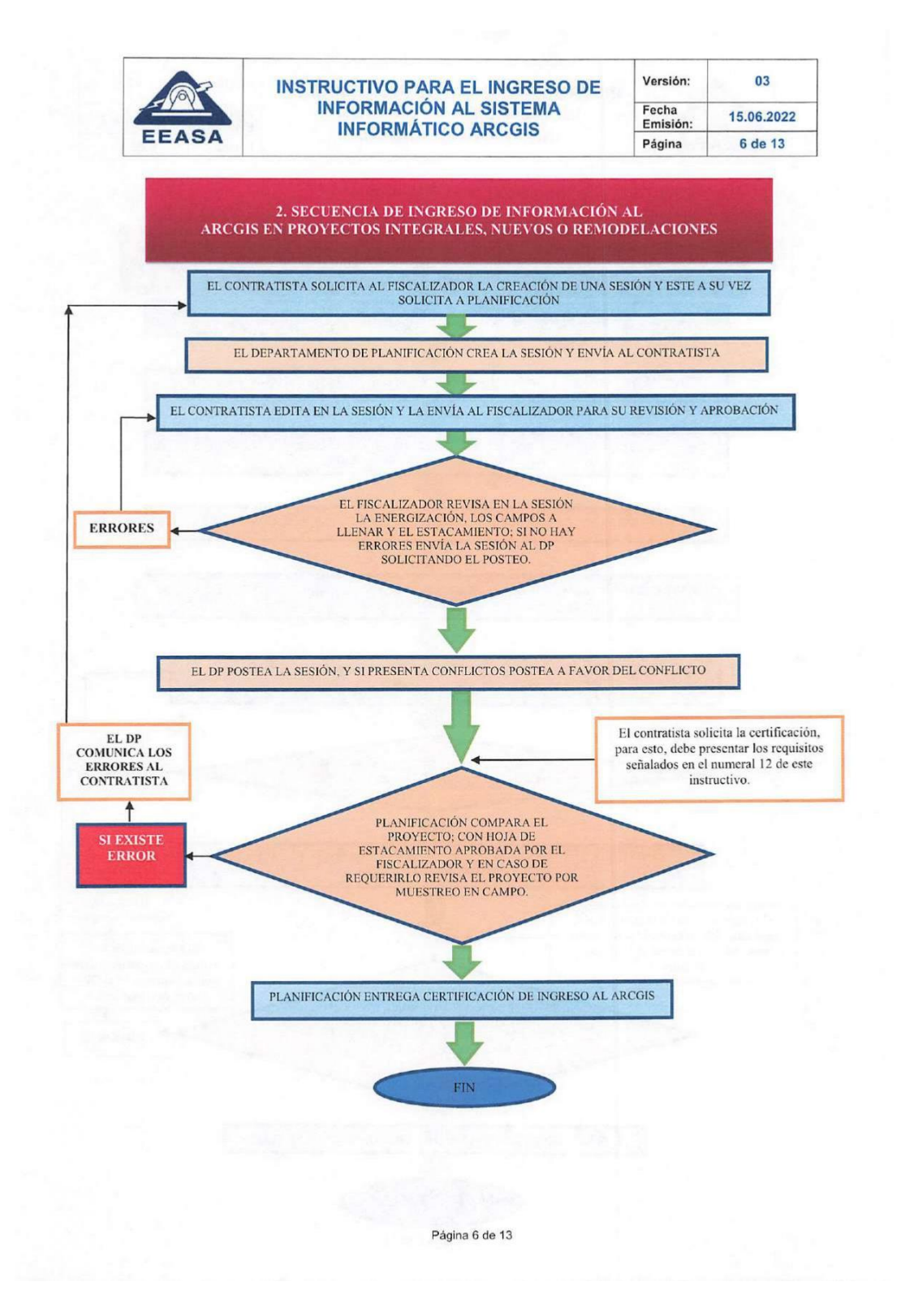